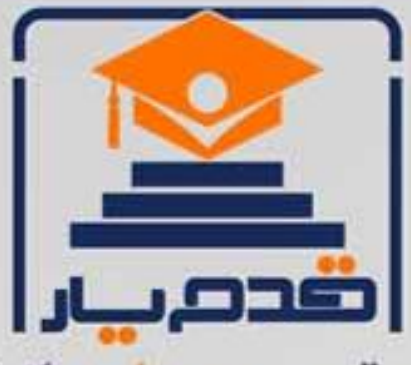

قدم به قدم، همراه دانشجو... WWW.GhadamYar.Com جامع ترین و بهروزترین پرتال دانشجویی کشور (پرتال دانش) با ارائه خدمات رایگان، تحصیلی، آموزشی، رفاهی، شغلی و. براي دانشجويان ۱) راهنمای ارتقاء تحصیلی. (کاردانی به کارشناسی، کارشناسی به ارشد و ارشد به دکتری) ۲) ارائه سوالات کنکور مقاطع مختلف سالهای گذشته، همراه پاسخ، به صورت رایگان ۳)معرفی روشهای مقاله و پایاننامه نویسی و ارائه یکیجهای آموزشی مربوطه ۴)معرفی منابع و کتب مرتبط با کنکورهای تحصیلی (کاردانی تا دکتری) ۵) معرفی آموزشگاهها و مراکز مشاوره تحصیلی معتبر ۶)ارائه جزوات و منابع رایگان مرتبط با رشتههای تحصیلی ۷)راهنمای آزمون های حقوقی به همراه دفترچه سوالات سالهای گذشته ( رایگان ) ۸)راهنمای آزمون های نظام مهندسی به همراه دفترچه سوالات سالهای گذشته ( رایگان ) ۹) آخرین اخبار دانشجویی، در همه مقاطع، از خبرگزاری های پربازدید ۱۰)معرفی مراکز ورزشی، تفریحی و فروشگاههای دارای تخفیف دانشجویی ۱۱)معرفی همایشها، کنفرانسها و نمایشگاههای ویژه دانشجویی ۱۲)ارائه اطلاعات مربوط به بورسیه و تحصیل در خارج و معرفی شرکتهای معتبر مربوطه ١٣)معرفی مسائل و قوانین مربوط به سربازی، معافیت تحصیلی و امریه ۱۴)ارائه خدمات خاص ویژه دانشجویان خارجی ۱۵)معرفی انواع بیمههای دانشجویی دارای تخفیف ۱۶)صفحه ويژه نقل و انتقالات دانشجويي ۱۷)صفحه ویژه ارائه شغل های پاره وقت، اخبار استخدامی ۱۸)معرفی خوابگاههای دانشجویی معتبر ۱۹)دانلود رایگان نرم افزار و اپلیکیشن های تخصصی و… ۲۰)ارائه راهکارهای کارآفرینی، استارت آپ و... ۲۱)معرفی مراکزتایپ، ترجمه، پرینت، صحافی و ... به صورت آنلاین ۲۲) راهنمای خریدآنلاین ارزی و معرفی شرکت های مطرح  $(55)$ WWW.GhadamYar.Ir WWW.PortaleDanesh.com WWW.GhadamYar.Org

 $(9) - 911 + 9 - 1 - A$ 

باما همراه باشید..

 $9.911.9 + A.1$ 

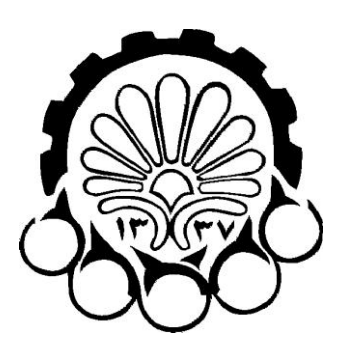

## دانشگاه صنعتی امیرکبیر )پلی تکنیک تهران(

دانشکذهی مهنذسی کامپیوتر و فنآوری اطالعات

**گزارش تحقیقی-عملی درس یادگیری ماشین**

## **آموزش گامبهگام تحلیل ضبکهاجتماعی در زبان R**

نسخه 0.1 نگارش

محسن رئیسی

[\(Raeesi@aut.ac.ir,](mailto:Raeesi@aut.ac.ir) [ceit.aut.ac.ir/~raeesi\)](http://ceit.aut.ac.ir/~raeesi/)

استاد درس جناب آقای دکتر شیری

تابستان 0101

http://ceit.aut.ac.ir/~shiry/lecture/machine-learning/ml.html

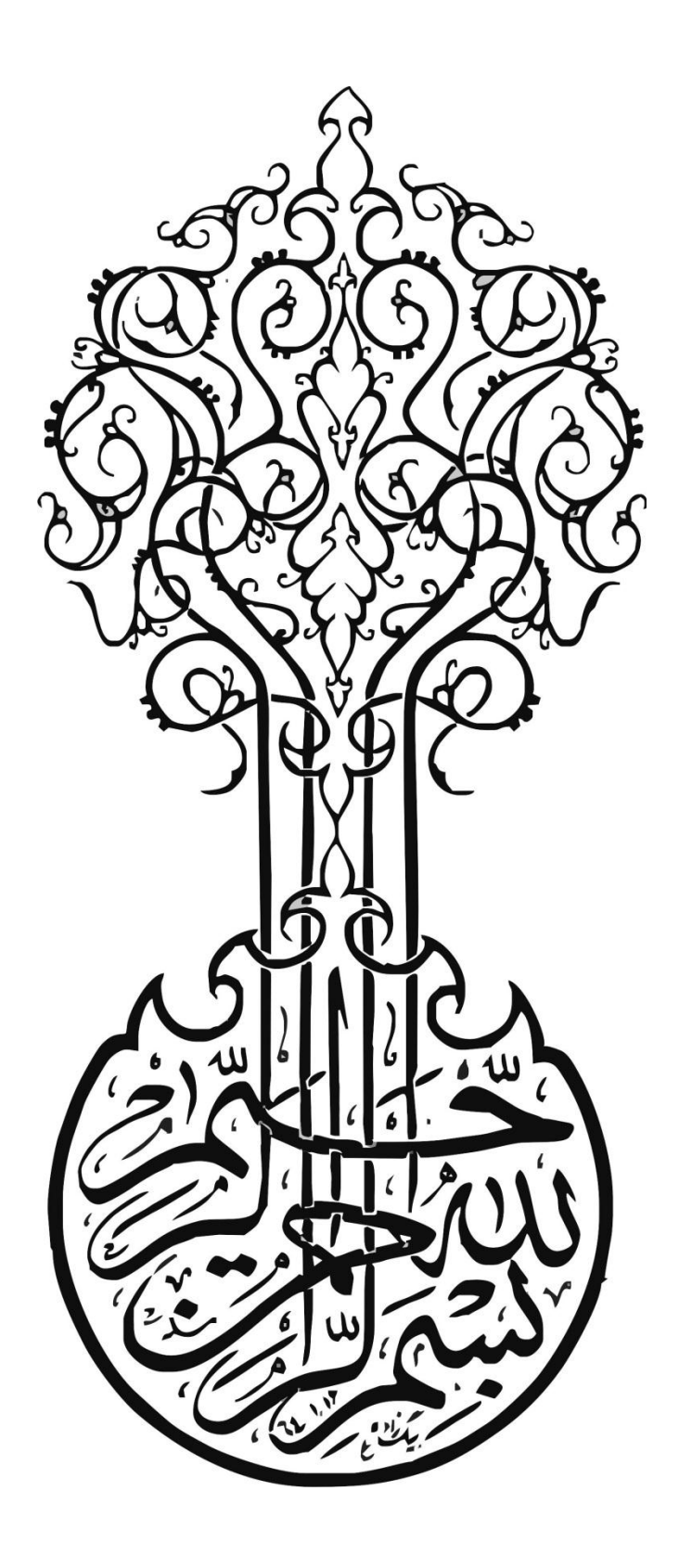

**پیش گفتار** 

(توصيه می شود حتما قبل از مطالعه متن مستند، این قسمت را مطالعه نمایید.)

مستند پیش رو، قصد دارد به دانش پژوهان را با تحلیل شبکهاجتماعی در R آشنا کند. در این گزارش فـرض شده، خواننده محترم تا حدی با زبان R و نحوه کد نویسی در آن آشنا می باشد. از این رو به مقدماتی چــون انــواع متغیرها، ساختار دادهای، شرط، حلقه و ... نپرداختهاست. برای آشنایی بیشتر با این مباحث بـه *آشـنایی بـا زبـان محاسبات آماری R"*، نوشته سید سعید موسویندوشنی مراجعه نمایید <sup>۱</sup> .

فصل اول این گزارش در مورد R، تاریخچه و امکانات آن می باشد. محیط مورد استفاده در تهیه این گـزارش، محیط نرمافزار داده کاوی Rapidminer می باشد. ایــن نــرمافــزار از نســخه ۵ بــه بعــد، افزونــهای را بــرای اجــرای دستورات R و استفاده آن در محیط خـود ارائـه داد. از ایـن٫و فصـل دوم گـزارش، بـه نحـوه نصـب افزونـه  $\rm R$  در Rapidminer و چگونگی استفاده از آن اختصاص دارد.

تاکنون چندین کتابخانه برای تحلیل شبکهاجتماعی در R، ارائه شدهاست. یکی از قویترین این کتابخانـههـا igraph می باشد. در این مستند، ما از این کتابخانه برای تعریف گراف و تحلیل شبکهاجتماعی استفاده می نمـاییم. از این رو اسکریپها و کدهای ارائه شده در فصل سوم و چهارم بر اساس این کتابخانه ارائه شدهانـد. منبـع اصـلی استفاده شده برای این فصول نیز، مستندات و آموزش های ارائه شده برای igraph [ ١،٢،٣ ] مــ ،باشـند کـه سـعی شده با توضیحات مناسب در این مستند ارائه شود.

به منظور تسهیل پیمایش متن گزارش، بخشهـای مختلـف در فایـل PDF، بـه صـورت Bookmarked در آمدهاند. همچنین برخی منابع کمکی <sup>—</sup>مثل کدهای فصل سوم و چهارم- به فایـل الصـاق شـدهاسـت. خواننــدگان محترم توجه داشتهباشند که استفاده از مستند پیش رو برای مصارف تجاری مجاز نمیباشد.

آرزومند دعای خیر خوانندگان عزیز

محسن رئيسي

1 http://cran.r-project.org/doc/contrib/Mousavi-R-lang\_in\_Farsi.pdf

<u>.</u>

#### فهرست مطالب

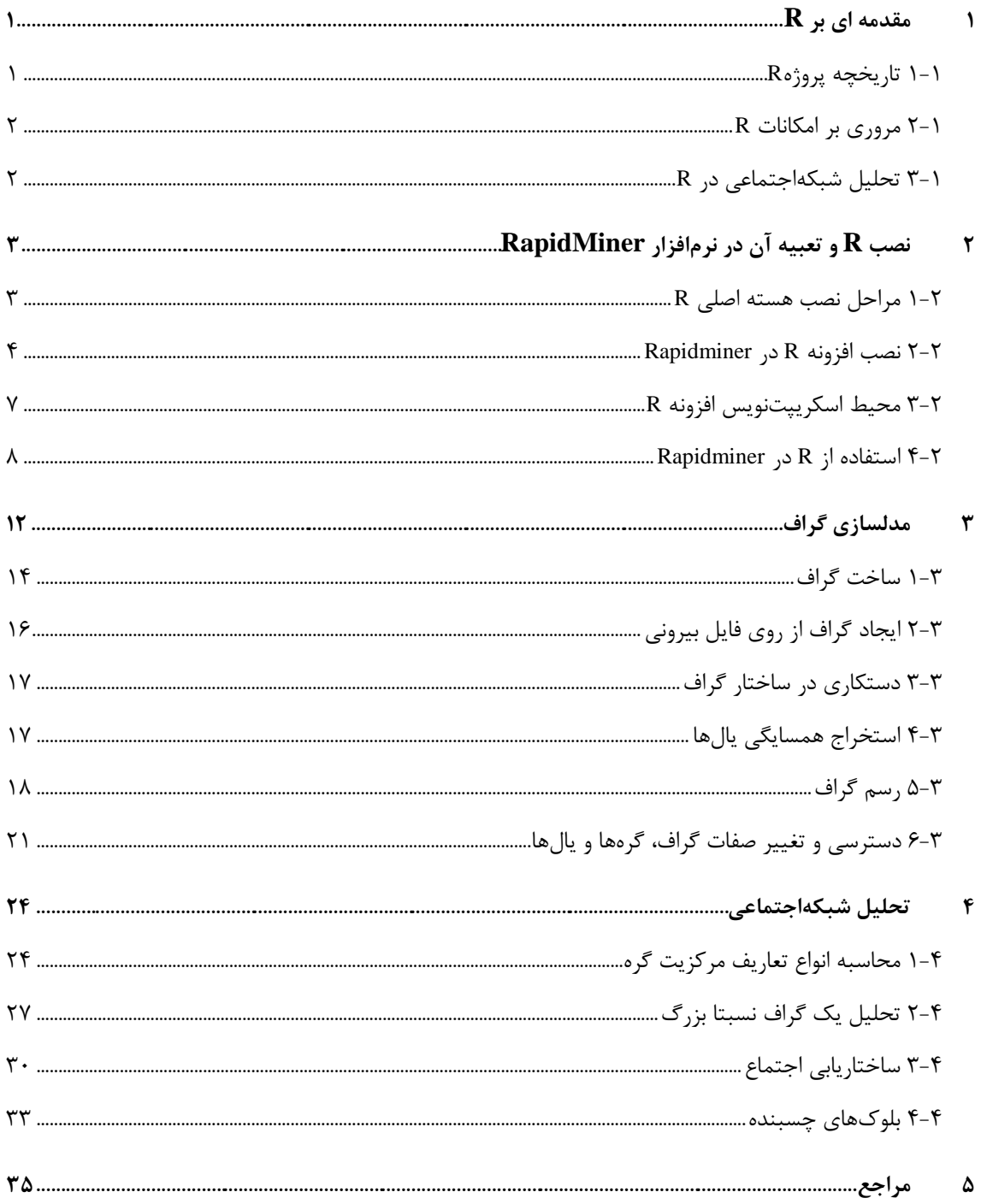

#### فهرست اشکال و جداول

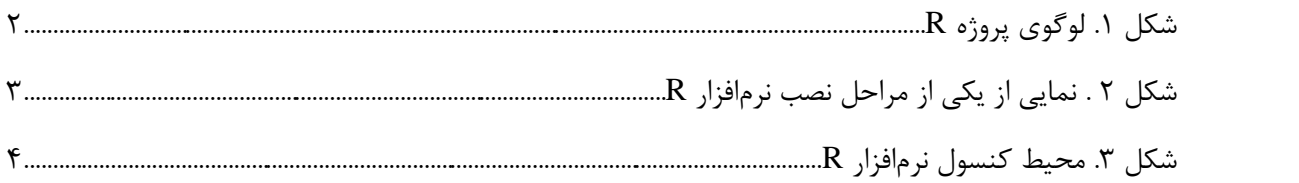

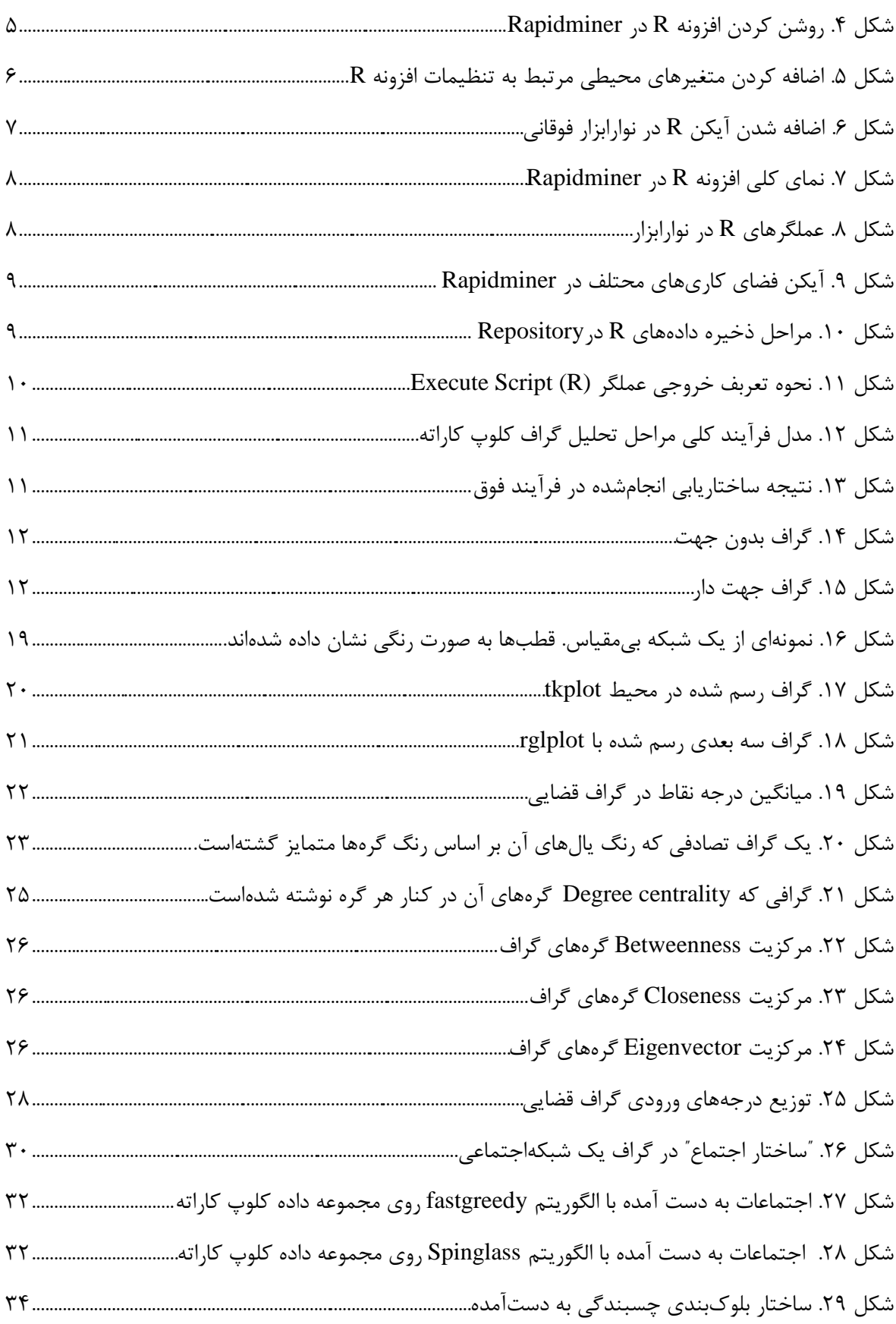

## <span id="page-6-0"></span>**1 مقدمه ای بر R**

زبان R، یک زبان برنامهنویسی و محیط نرمافزاری برای محاسبات آماری و تحلیل داده است. امروزه این زبان بـه عنوان یک استاندارد غیر رسمی برای کارهای آماری و دادهکاوی مطرح مـیباشـد[۴]. ایـن زبـان در حقیقـت نسـخه متنباز نرمافزار S میباشد [۵]. زبان R توسط نرمافزاری به همین نام که شامل مفسر زبان و محیط اسکریپتنویســی R است پشتیبانی میگردد. این نرمافزار، بازمتن بوده و تحت اجازهنامه عمومی همگانی گنو عرضه می شود. نسخههای بصورت رایگان و برای انواع سیستمهای عامل (ویندوز، مک و انواع توزیعهای لینوکس) ارائه شدهاسـت. هسـته اصـلی نرمافزار R بـه همـراه بـيش از ۴۳۰۰ کتابخانـه مـرتبط بـا آن، در شـبکه comprehensive R archive CRAN) (network در دسترس کاربران میباشد. این شبکه که مخزن منابع مرتبط با R میباشد، از سـرورهای دانشـگاههـای مختلف سراسر جهان برای نگهداری و گرفتن نسخه پشتیبان از این دادهها استفاده میکند<sup>٬</sup>. در میهن عزیـز اسـلامی  $^7$  میباشد $^7$  هی هی هشهد یکی از مراکز نگهداری نسخههای  $\, {\bf R} \,$  می .

در حال حاضر اگر چه هیچ شرکت تجاری پشتیبان رسمی R را بر عهده ندارد ، اما شبکه پشــتیبانی غیررســمی آن از طریق پیامِهای اینترنتی r-help قابل دسترس است. در حال حاضر R نرم افزاری کامل و بـینقـص نیسـت و از آنجا كه آزاد و رایگان هم می باشد، از پیشنهادات كاربران برای اصلاح و توسعه آن استقبال می كند.

### <span id="page-6-1"></span>**1-1 تاریخچَ پرّژٍ R**

پروژه R در سال ۱۹۹۱ در گروه آمار دانشگاه Auckland کشور نیوزیلند کلید خورد. بنیـان *گ*ـذاران ایــن پـروژه آقایان <u>Ro</u>ss Ihaka و <u>R</u>obert Gentelman بودند. وجه تسمیه این زبان نیز ابتدای نـام ایــن در نفـر مــی،باشـد (در دپارتمان آمار این دانشگاه این پروژه به "R&R" نیز معروف می باشد.). در حال حاضر تیمی متشکل از ۱۹نفر در حـال توسعه این طرح میباشند.

R برای اولین بار در سال ۱۹۹۳ به طور عمومی معرفی گردید. در ۱۹۹۵ مارتین ماچلر، راس و رابرت را متقاعـد نمود تا تحت مجوز گنو، R را به یک نرمافزار رایگان تبدیل نمایند. یک سال بعد لیست رایانامـه عمــومی ایــن پــروژه ایجاد گردید (R-devel و R-devel) که به کمک آن توسعهدهندگان و کاربران در سراسـر جهـان بـا یکـدیگر مـرتبط می شدند. در ۱۹۹۷ هسته اصلی توسعهدهنده R که شامل برخی از اعضای پروژه S-Plus نیز بودند ایجـاد شــد. ایــن

<sup>1</sup> <http://cran.r-project.org/mirrors.html>

 $^{2}$  <http://cran.um.ac.ir/>

1

هحسن رئيسی | دانشکده کامپيوتر و فناوریاطلاعات مشهرت تشکیل فیلتون امیرکبیر

گروه، وظیفه کنترل و نظارت بر کد برنامه را به عهده داشت. با تـلاش هـای توسـعهدهنـدگان، در سـال ۲۰۰۰ اولـین نسخه R ارائه گردید. آخرین نسخه ارائه شده این نرمافزار 2.13.1 میباشد که در ۲۰۰۱/۷/۸ منتشر شدهاست.

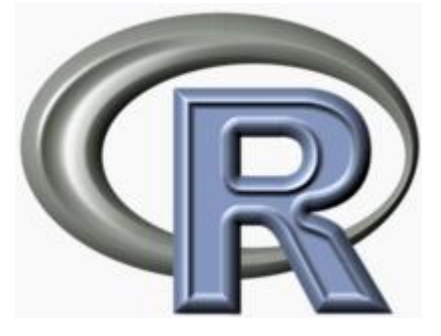

**شکل .1 لْگْی پرّژٍ R**

## <span id="page-7-2"></span><span id="page-7-0"></span>**2-1 هرّری بر اهکاًات R**

R یک مجموعه كامل از امکانات نرم افزاری برای كاركردن با داده ها و محاسبه و رسم نمودار می باشد. از جملــه امکانات این مجموعه می توان به موارد زیر اشاره کرد:

- زبان برنامهنویسی ساده و پیشرفته شامل عبارتهای شرطی، حلقه و توابع بازگشتی و … .
	- **•** امکانات ذخیره، بازیابی و دستکاری دادهها
	- مجموعهای قوی از عملگرهای محاسباتی آرایهها و ماتریسها
		- بستههای نرمافزاری قدرتمند برای تجزیه و تحلیل آماری
- کتابخانههای انجام عملیات داده کـاوی و یـادگیری ماشـین ماننــد دسـتهبنـدی، خوشــهبنـدی، تحلیـل شبکهاجتماعی، یادگیری تقویتی و ...
	- **•** امکانات گرافیکی برای تجزیه و تحلیل دادهها و رسم نمودار
	- کتابخانههای خاص منظوره برای انجام عملیات تحلیلی در زمینههای مختلف علمی
	- دارای مستندات فرمتبندی شده و منظم برای استفاده از زبان و کتابخانههای مرتبط

## <span id="page-7-1"></span>**3-1 تحلیل شبکَاجتواػی در R**

یکی از مهمترین ابزارهای تحلیـل و مصورسـازی شـبکهاجتمـاعی در حـوزه آکادمیـک و تجـاری، R مـیباشـد. بستههای snort ،egonet ،sna ،statnet igraph و … از جمله آنها می باشد. در این گزارش ما از igraph به عنوان ابزار استفاده میکنیم. ساختار دادهای igraph هماهنگ با statnet و sna میباشد.

هحسن رئيسی | دانشکده کامپيوتر و فناوریاطلاعات مشتمت تشکیل استان دانشگاه صنعتی امیرکبیر گ

## $\mathbf Y$

# <span id="page-8-0"></span>**2 نصب R و تعبیه آن در نرمافسار RapidMiner**

برای استفاده از R در نرمافزار قدرتمند Rapidminer باید ابتدا هسته اصلی R را نصب کنـیم و سـپس افزونـه مربوطه در Rapidminer را فعال و تنظیم نماییم. در ادامه با مراحل این عملیات آشنا خواهیم شد.

### <span id="page-8-1"></span>**1-2 هراحل ًصب ُطتَ اصلی R**

برای نصب هسته اصلی نرمافزار R کافی است که به سـایت www.r-project.[or](http://www.r-project.org/)g مراجعـه کـرده و بـه بخـش دانلود CRAN بروید. در این صفحه، آدرسِهای تعدادی از سایتهایی که پروژه R در آن ذخیره مـیشـود قـرار دارد. محتوای تمامی این سایتها یکسان است، بنابراین با انتخاب یکی از آنها به صفحه دانلود بروید. در این مرحله پس از انتخاب سیستم عامل خود، دو لینک برای شما نمایش داده می شود:

- .3 base: هسته اصلی R کَه برای نصب اولیه به آن نیاز دارید.
- .2 contrib: بستههای نرمافزاری که توسط کاربران سراسر جهان ایجاد شده و توسط تیم توسعهدهنـدگان مدیریت میشود.

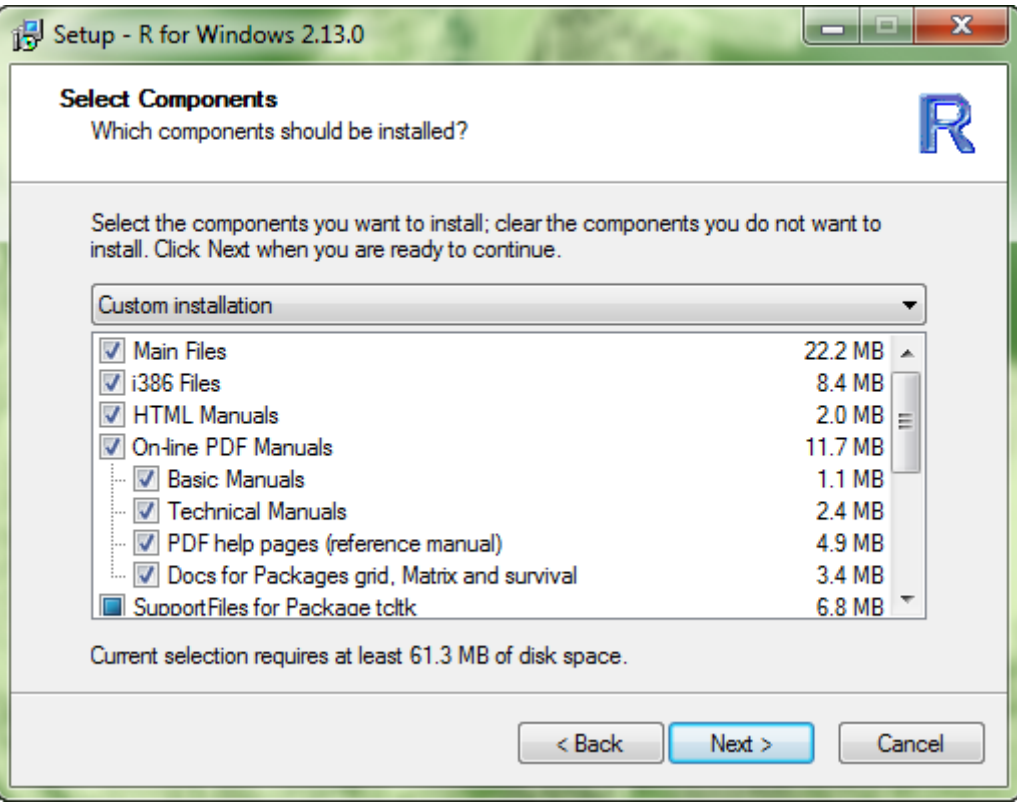

<span id="page-8-2"></span>**شکل 2 . ًوایی از یکی از هراحل ًصب ًرمافسار R**

هحسن رئيسی | دانشکده کامپيوتر و فناورياطلاعات مشهرت تشکیفت امی کبیر ا<mark>ی کبیر ا</mark>لعبت داشتگاه صنعتی امیرکبیر ا

از آن جا که ما قصد داریم R را برای اولین بار نصب کنیم، روی گزینـه base کلیــک کـرده و جدیـدترین نســخه مربوطه را دانلود می نماییم. از آن جا که نسخه نصب شده توسط نگارنده روی سیستمعامـل وینـدوز مـی باشـد، شـاید برخی از توضیحات ادامه مورد استفاده کاربران دیگر سیستمعامل ها نباشد.

نصب R از روی فایل اجرایی بسیار ساده می باشد و تنها کافی است با کلیک بر روی فایل اجرایی مراحل نصب را از روی Wizard انجام دهید. در مراحل نصب پاید اطلاعاتی از قبیل پوشه نصب، کامپوننتهایی که باید نصب شـود (شکل ۲) و ... را وارد نمایید. پس از نصب شما می توانید با استفاده از یک کنسول (شکل ۳) و نوشتن اسـکریپت هـای هربوطه به زبان R از امکانات این نرمافزار استفاده نمایید.

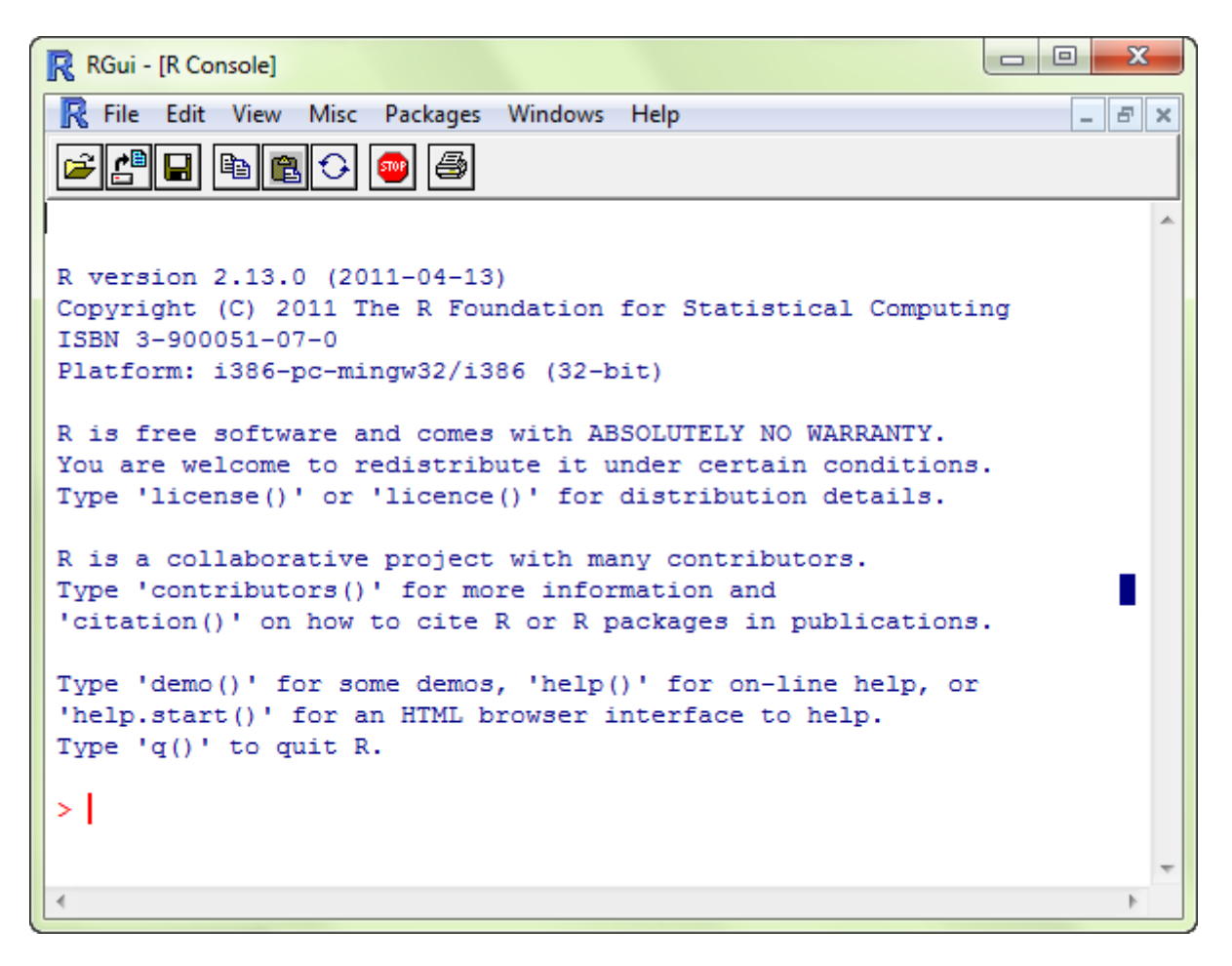

**شکل .3 هحیظ کٌطْل ًرمافسار R**

### <span id="page-9-1"></span><span id="page-9-0"></span>**2-2 ًصب افسًَّ R در Rapidminer**

محسن رئيسی | دانشکده کامپيوتر و فناوریاطلاعات مشتري تشکیف امیرکبیر و استان استان استان به دانشگاه **صنعتی امیرکبیر** نرمافزار Rapidminer از نَسخَه ۵ به بعد، افزونه R را به امکانات خود افزود. به کمک این افزونه شما مـی توانیــد از محیط Rapidminer برای نوشتن اسکریپتهای R و ایجاد ماژولهای قابل اسـتفاده در دیگـر بخـشهـا، اسـتفاده کنید. برای نصب افزونه R مرحله ابتدایی بدین صورت اسـت کـه از منـوی help، گزینـه Update Rapidminer را

انتخاب می کنید و سپس بر روی گزینه install کلیک نمایید (شکل ۴). بعد از انجام ایـن کـار، افزونـه مـورد نظـر از اینترنت دانلود شده و نصب می گردد. برای انجام بقیه مراحل باید پس انجام تنظیماتی که در ادامـه بیـان مـی گـردد، ا مجددا راهاندازی کنید. Rapidminer

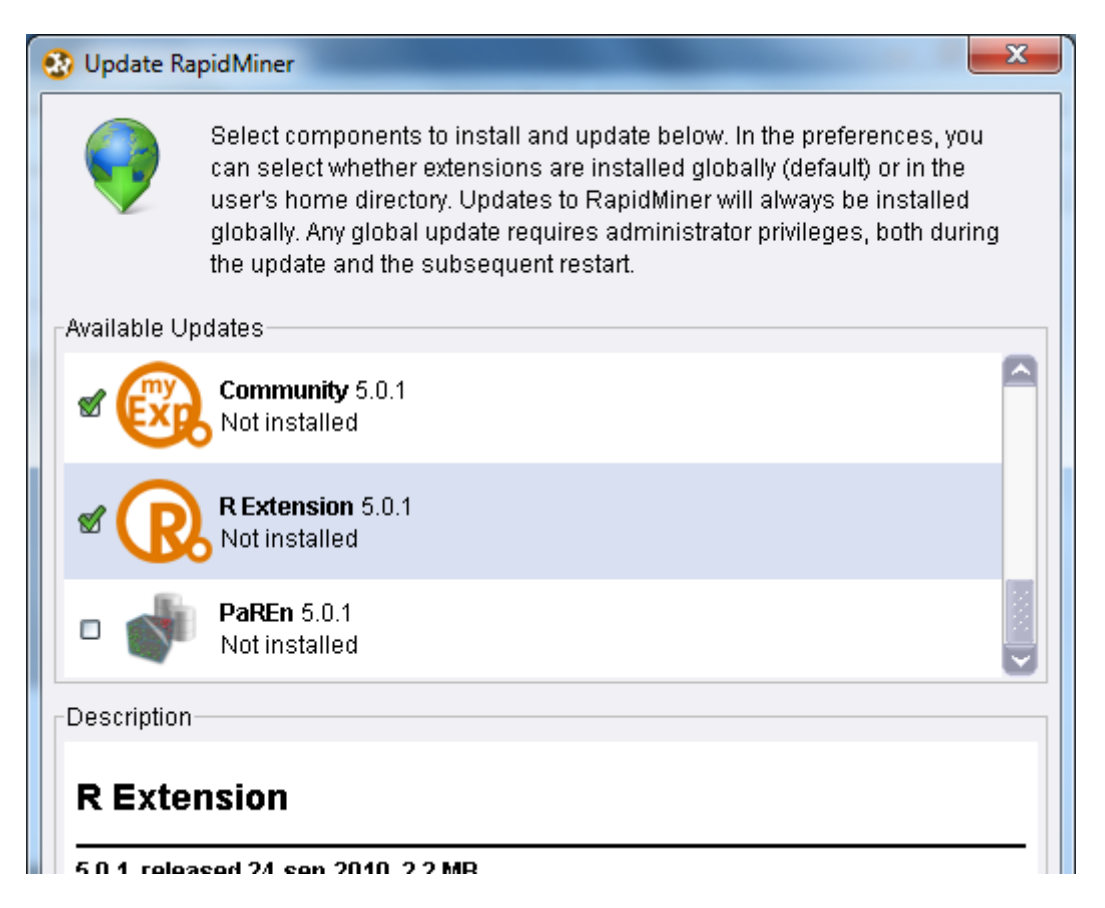

<span id="page-10-0"></span>**شکل .4 رّشي کردى افسًَّ R در Rapidminer**

بقیه مراحل نصب R، به تنظیم بخشهای مختلف مربوط می شود که به صورت زیر انجام می پذیرد:

- .3 بعد از راهاندازی نسخه مناسب R، شما باید بسته نرمافزاری rJava را از CRAN دانلود و نصب نمایید. بسدین منظــور بسه محــیط کنســول R برویــد و در محــل اســکریپت نویســی آن عبــارت ("rJava) ("rJava) unstall.packages. ا تایپ نمایید. در صورتی که به اینترنت متصل باشـید ایـن بســته بـه صورت خودکار دانلود و نصب میگردد.
- ۲. عبارت ()libPaths. را در کنسول تایپ کنید. در یکی از پوشـههـای نمـایش داده شـده، بسـته rJava نصب شدهاست. این آدرس را برای هنگام باز کردن Rapidminer به خاطر بسیارید.

هحسن رئيسی | دانشکده کامپيوتر و فناورياطلاعات مستسمى تشکیل فیلتون کبهبر استان دانشگاه صنعتی امیرکبیر گیلو

- .1 ثشای ایي کَ هغوئي ؽْیذ Rapidminer هری تْاًرذ کتبثخبًرَ ُربی R سا پیرذا کٌرذ، ثبیرذ هتغیشُربی محیطی <sup>۱</sup> سیستمعامل خود را تنظیم نمایید. دقت کنید که اسم این متغیر حساس به حروف کوچـک و بزرگ میباشد
- ه ستغیر PATH را با مقدار R installation directory>\bin وارد نمایید. بـه عنـوان نمونـه را با این مقدار بایـد مشـابه C:\Program Files\Rapid-I\RapidMiner5\jre\bin باشـد. ایـن پوشه باید شامل فایلهای <sup>Y</sup>dll نرمافزار R و کتابخانههای مرتبط باشد. دقـت کنیـد کـه ایـن پوشه باید شامل فایل R.dll باشد.
- چِبَانچِه در متغیرِهای محیطی سیستم عامل شما JAVA\_HOMEری که به یوشه نصب جاوا اشاره کند، وجود ندارد؛ باید این متغیر را نیز اضافه نمایید. در صورتی که جاوا نیز روی رایانـه شما نصب نمـي باشـد، مقـدار RapidMiner installation directory>/jre/ بـراي ايـن متغیر وارد نمایید. دقت کنید که جاوای نصب شده روی رایانه شـما بایـد از لحـاظ ٣٢ یـا ۶۴ بیت بودن، مطابق R و Rapidminer باشد.

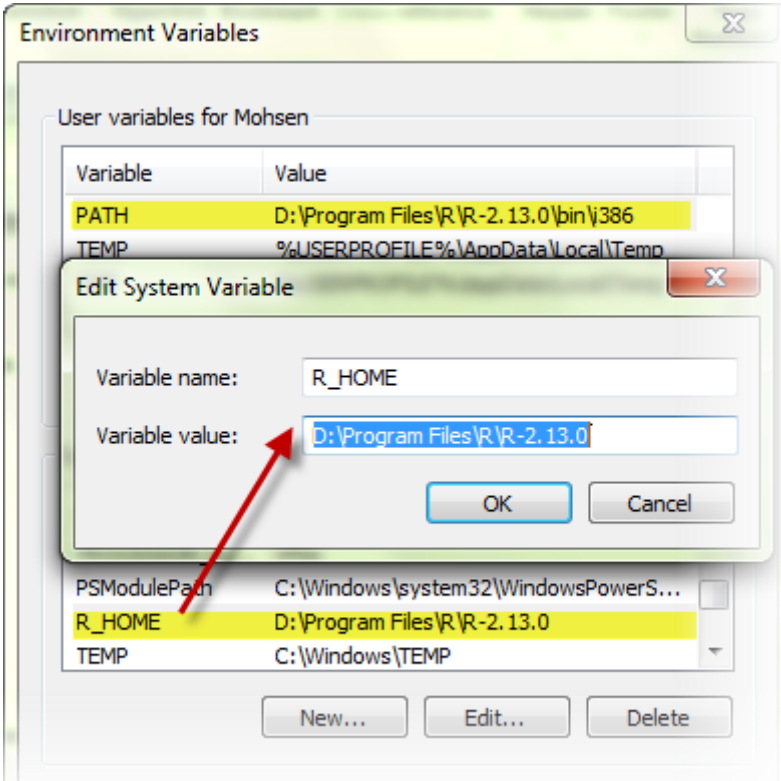

شکل **۵. اضافه کردن متغیرهای محیطی مرتبط به تنظیمات افزونه R** 

<span id="page-11-0"></span>1

 $<sup>1</sup>$  Environment Variable</sup> 2 dynamic link library

محسن رئيسی | دانشکده کامپيوتر و فناورياطلاعات مشهرت تشکیل می است کبیر کبیر

- متغیر R\_HOME نیز باید به متغیرهای محیطی اضافه گردد. مقـدار ایـن بـه پوشـه نسـخه نصب شـده R اشـاره کنـد. (بـه عنـوان مثـال 2.13.0-D:\Program Files\R\R) شـكل ۵ چگونگی تنظیم این متغیر را نشان میدهد.
- ۴. در این مرحله شما می توانید نرمافزار Rapidminer را باز کنید. قبل از شروع به کار برنامـه، صـفحهای به شما نمایش داده میشود که مراحل نصب روی آن نوشـتهشـده اسـت. روی دکمـه Next کنیـد. در صفحه بعدی از شما خواسته میشود آدرس کتابخانه jriی با rJava نصب کردهاید را مشخص نماییــد. ثذیي هٌظْس آدسط libPaths سا اص هشزلَ 2 ثَ خبعش ثیبّسیذ ّ ثرَ /jri/rJava/>directory libpath< بروید. در این پوشه فایل jri.dll را انتخاب نمایید.
- ۰.5 اگر فایل مشخص شده را انتخاب کرده باشید، برنامه بسته می شود. دوباره نـرمافـزار Rapidminer را اجرا نمایید. چنانچه افزونه با موفقیت نصب شدهباشد، با هیچ دستور خطـایی در هنگـام اجـرا برخـورد نخواهید کرد. در غیر این صورت حتما یکی از مراحل فوق را به درستی انجام ندادهاید.

در صورت نصب صحیح افزونه، باید پس از بالا آمدن برنامه باید علامت R در نوار ابزار فوقـانی (مطـابق شـكل 6) اضافه شدهباشد.

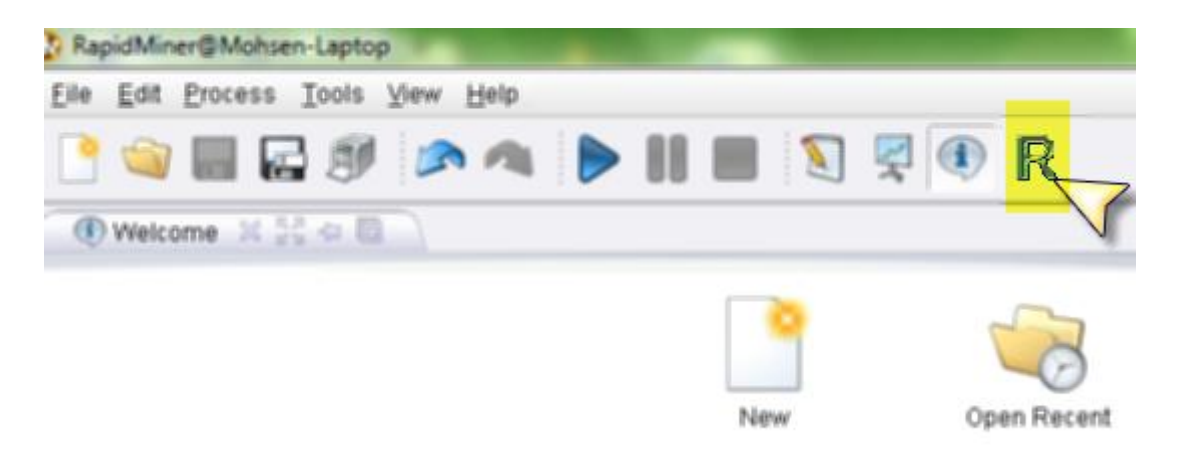

شکل ۶. اضافه شدن آیکن **R** در نوارابزار فوقانی

### <span id="page-12-1"></span><span id="page-12-0"></span>**3-2 هحیظ اضکریپتًْیص افسًَّ R**

هحیط R در نرمافزار Rapidminer به همان صورت اسکریپت نویسی تعبیه شدهاست [۶]. شکل ۷ نمـای کلـی آن نشان دادهشدهاست. در قسمت وسط پایین، شما امکان نوشتن اسکریپتهای مـورد نظـر را داریـد. بـا زدن Enter این اسکریپتها اجرا می شوند و نتایج آن در کنسول بالای آن (نمایشداده شده با رنگ سـبز) نشـان دادهمـی شـوند. متغیرهایی که در حین کار با برنامه ایجاد میکنید در پنل سمت چپ نمایش داده می شوند. چناچه شـما نمـوداری را

هحسن رئيسي | دانشکده کامپيوتر و فناورياطلاعات مصنعت تاريخی اهی کبیر استان میشکده استان داشته استان به فضی اهیشک

رسم کنید، در پِنل نشانداده شده با رنگ آبی نمایش داده می شود. شکل رسم شده را می توانید با دکمه گوشــه پِنــل در انواع فرمتهای تصویر ذخیره نمایید. با دوبار کلیک روی عنوان هر کدام از این پنلها، آنها به حالت تمام صـفحه و برعکس در خواهند آمد. آخرین پنلی که در این صفحه وجود دارد، پنل راهنماست. در صورتی که شما مـیخواهیـد به راهنمای دستور x دسترسی پیدا کنید، می توانید به کمک اسکریپت x ? این کار را انجام دهید.

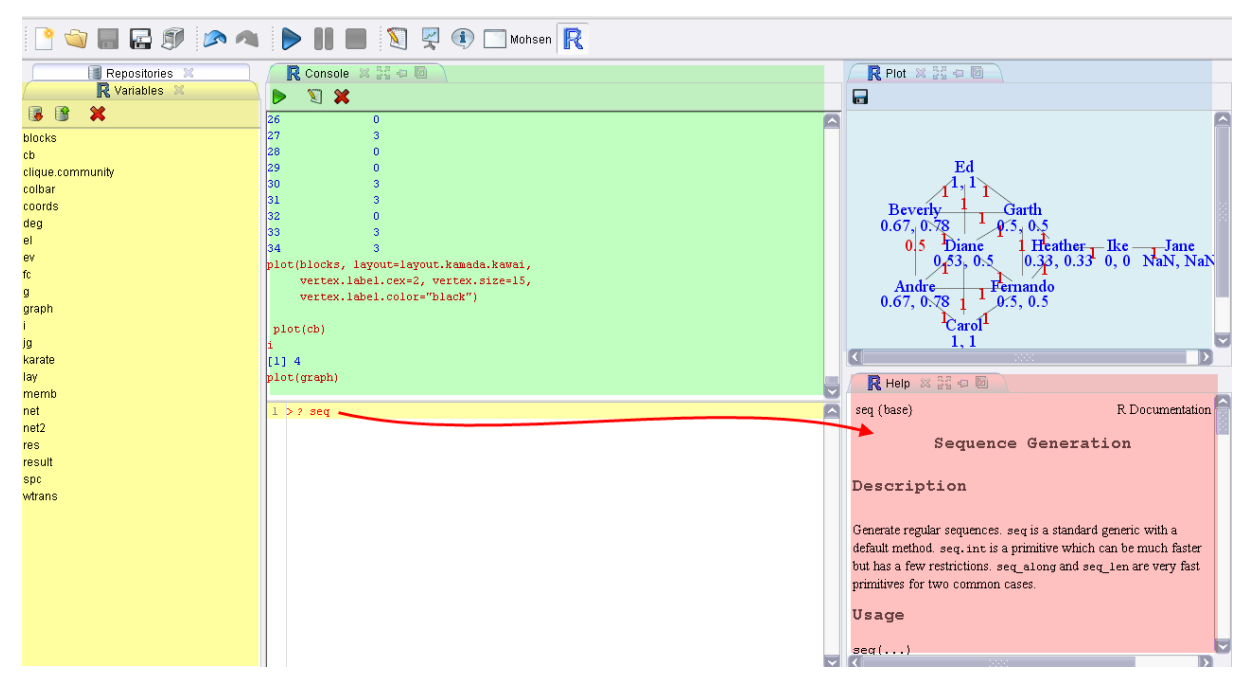

**شکل .7 ًوای کلی افسًَّ R در Rapidminer**

## <span id="page-13-1"></span><span id="page-13-0"></span>**4-2 اضتفادٍ از R در Rapidminer**

برای استفاده از R در محیط طراحی(Design) ، مجموعه عملگرهای مخصوصی در محیط Rapidminer تعبیه

شدهاست. شکل ۸ این عملگرها را نشان میدهید. برخی از این عملگرها خاص منظوره و برخی عام منظوره میباشند.

<span id="page-13-2"></span>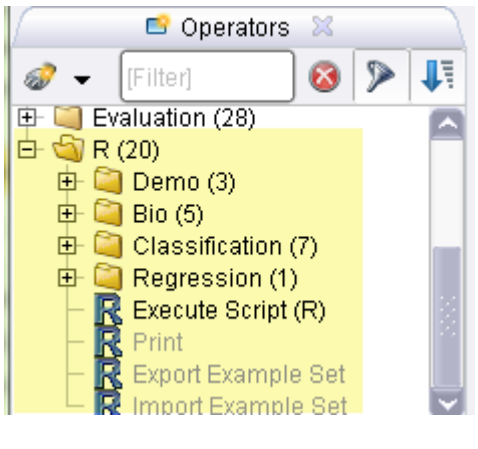

**شکل .8 ػولگرُای R در ًْارابسار**

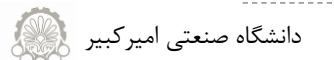

هحسن رئيسی | دانشکده کامپيوتر و فناوري|طلاعات مصنعت تصميم العبت دانشگاه صنعتی امیرکبیر گیلٍ ف

در Rapidminer چند محیط کاری (Perspective) وجود دارد. مهمترین آن ها عبارتند از:

- ١. محیط طراحی: فضای کار ایجاد جریان کار دادهکاوی.
	- ۲. ه<u>محیط ن</u>تایج: فضای کار مشاهده نتایج بدست آمده.
		- .. محیط R: فضای کار اسکریپتنویسی به زبان R.

<span id="page-14-0"></span>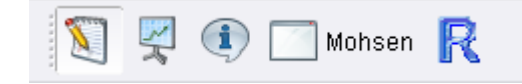

**شکل .9 آیکي فضای کاریُای هحتلف در Rapidminer**

برای این که بتوانیم دادههای R را در محیط طراحی وارد نماییم، ابتدا باید در محیط R آنها را در عنـوان یـک

Repository ذخیره نماییم. به عنوان نمونه، در شکل 1۰ ذخیره مجموعهداده کاراته نشان داده شدهاست.

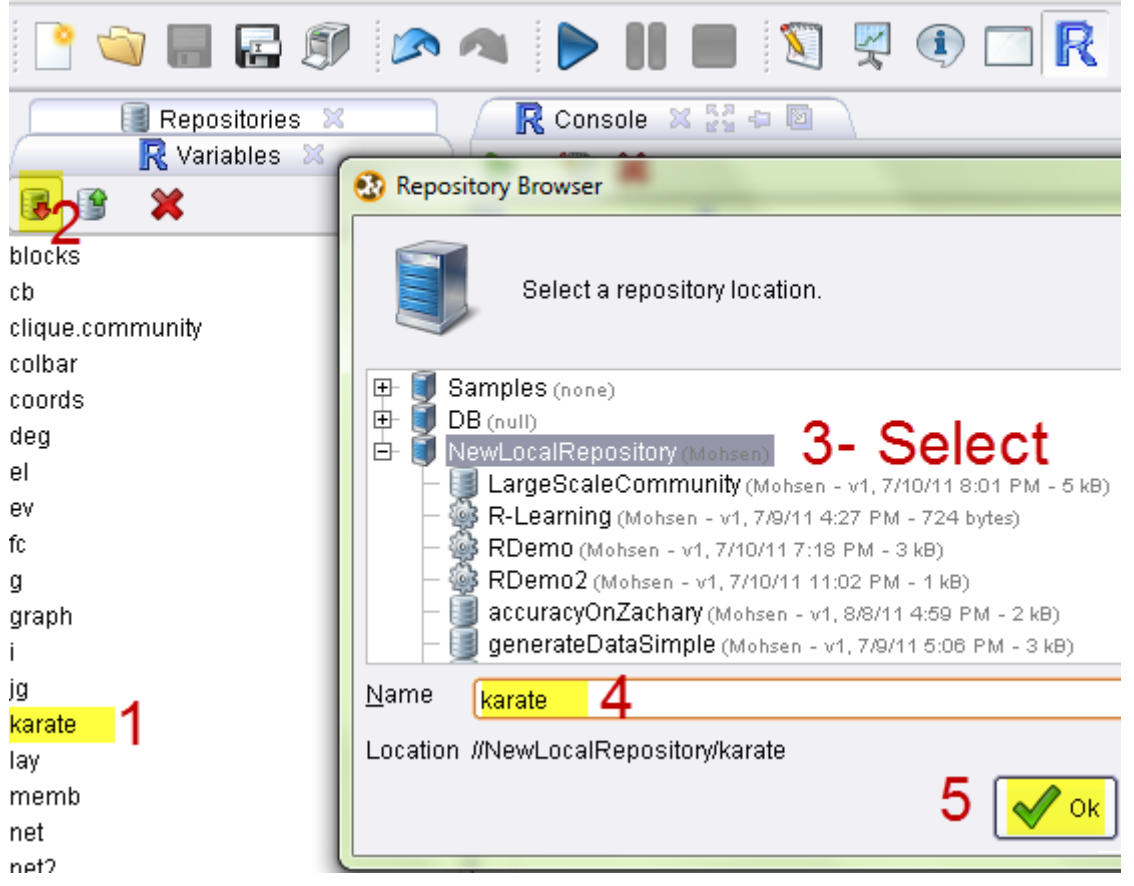

<span id="page-14-1"></span>**شکل .11 هراحل رخیرٍ دادٍُای R درRepository**

حال به محیط طراحی میرویم، و با کشیدن (Drag کردن) منبعداده کاراته به نمای Process، آن را در فرآینـد داده کاوی وارد می نماییم. به طور پیشفرض عملگر بازیابی (Retrive) برای بار گذاری مجموعهداده، بـه فرآینــد اصـلی اضافه میگردد و تنها پارامتر آن -که Repository Entry است،- به صورت خودکار پر می شود.

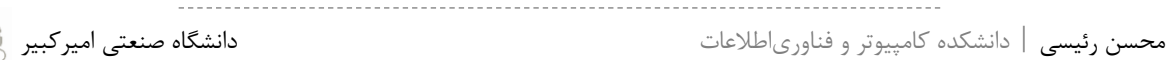

خروجی عملگر قبلی را به ورودی یک عملگـر (R) Execute Script وصـل کنیــد. ایـن عملگـر، یـک عملگـر عام منظوره است و اسکریپتهای دلخواه را اجرا می نماید. برای تنظیم ایـن عملگـر بایـد سـه پـارامتر اسـکریپت، نـام ورودیها و خروجی ها را وارد نماييد. ما قصد داریم روی گراف کاراته، ساختاریابی اجتماع انجـام دهـیم. بنــابراین کـد عملیات به صورت زیر است. karate، همان مجموعهداده ورودی است.

library**(**'igraph'**)** graph **<-** karate **graph <-** simplify**(**graph**) spc <-** spinglass.community**(**graph, spins**=**20**) result <-** as.data.frame**(**spc**\$**membership**)**

متغیرهای مشخصشده با رنگ قرمز، خروجیِهای این اسکریپتهستند. کلا دو نوع خروجی بـرای عملگـر فـوق وجود دارد:

- ۰۱. Generic R Result؛ که شامل انواع متغیرها، وکتورها، آرایهها و … R میشود. ایـن خروجـیهـا تنهـا قابل پردازش برای عملگرهای افزونه  ${\bf R}$  هستند.
- ۲. Data Table: این خروجی معادل data frame در R است. حتما بایـد جـنس ایـن نـوع خروجـی در اسکریپت، به data frame تبدیل شـدهباشـد. چنانچـه بخواهیـد نتـایج اسـکریپت بـرای عملگـرهـای Rapidminer قابل فِهم باشد و به صورت جِدول نمایش دادهشود، باید از این نوع استفاده کنید.

توجه داشتهباشید که ترتیب تعریف خروجیِها در این عملگر مهماست. به طوری که پرتهای خروجی به همـان ترتیب تعریف شده در پارامتر Result، پر می شوند.

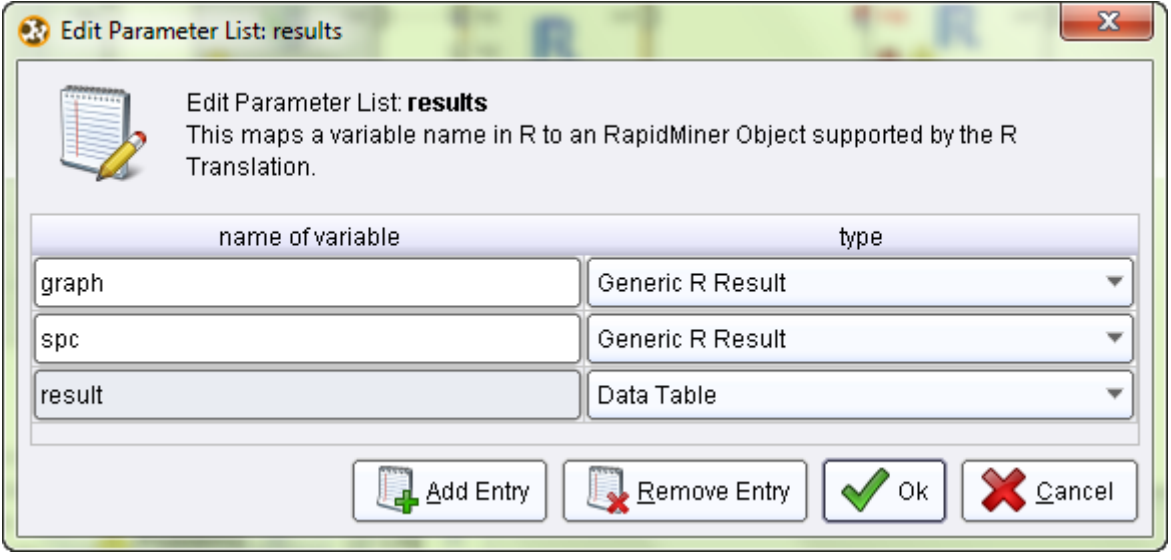

#### <span id="page-15-0"></span>**شکل .11 ًحٍْ تؼربف خرّجی ػولگر (R (Script Execute**

هحسن رئيسي | دانشکده کامپيوتر و فناورياطلاعات مصمحت تشکیل استان دانشگاه صنعتی امیرکبیر ا

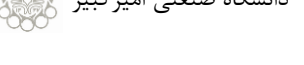

از آنجا که قصد داریم نتایج ساختاریابی پیشین را رسم و در Clipboard به صورت تصـویر ضـبط نمـاییم، یـک

عملگر دیگر ایجاد میکنیم که این عملیات را انجام دهد.

```
library('igraph') 
res <- as.data.frame(spc$csize)
x11()
plot(graph, layout=layout.kamada.kawai(graph), vertex.size=5, 
vertex.label=NA, vertex.color=spc$membership+1, asp=FALSE)
savePlot(filename = "clipboard", type = "png")
```
مدل فرآیند کلی، مراحل بالا در شکل ۱۲ و نتیجه اجرای ساختاریایی در شکل ۱۳ نمایش دادهشدهاسـت. البتـه

باید توجه داشت، افزونه فعلی R، هنوز دارای مشکلات بسیاری است و اجرای برخی از دستورات بـا مشـکلاتی مواجـه

است. از جمله آن می توان به بستهشدن پنجره نتایج رسمشده با اتمام اجرای فرآیند، اشاره نمود.

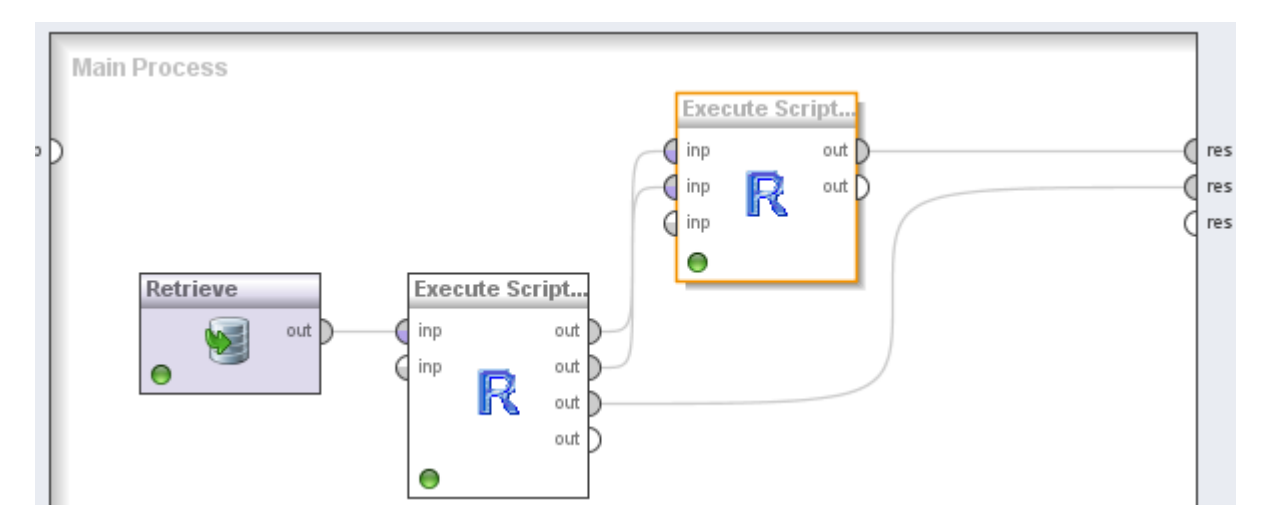

<span id="page-16-0"></span>**شکل .12 هذل فرآیٌذ کلی هراحل تحلیل گراف کلْپ کاراتَ**

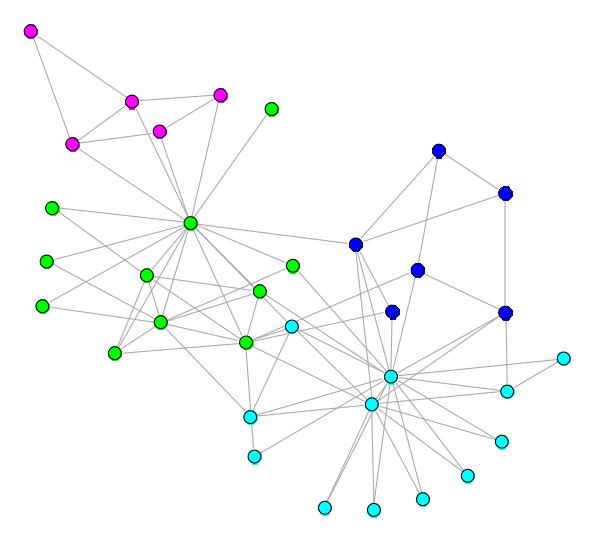

<span id="page-16-1"></span>**شکل .13 ًتیجَ ضاختاریابی اًجامشذٍ در فرآیٌذ فْق**

هحسن رئيسی | دانشکده کامپيوتر و فناورياطلاعات مصمى تفتی است که توسّس که استفاقات ان فیلت اهی کبیر گرفت

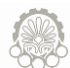

## <span id="page-17-0"></span>**3 مدلسازی گراف**

از آن جا که اساس کار ما بر کتابخانه igraph استوار است، در ادامه نحـوه مدلسـازي گـراف در ایــن کتابخانــه را بررسی می نماییم. گراف یک ارتباط باینری (پالها) بین اعضای یک مجموعه (گرِهها) است. اگر دو عضوی کـه بـا هـم رابطه دارند بدون ترتیب باشند، آن گاه گراف بدون جهت است (شکل ۱۴) وگرنه گراف جهت دار میباشد (شکل ۱۵).

vertices = { $A, B, C, D, E$ } edges =  $({A, B}, {A, C}, {B, C}, {C, E})$ .

<span id="page-17-1"></span>شکل ۱۴. گراف بدون جهت

$$
\begin{aligned} \text{vertices} &= \{A, B, C, D, E\} \\ \text{edges} &= ((A, B), (A, C), (B, C), (C, E)). \end{aligned}
$$

ُوْاسٍ گشٍُب اص ففش ؽوبسٍگزاسی هیؽْد ّ ثَ فْست هتٌبّة تب -1n اداهَ هییبثذ. ثرَ عٌرْاى ًوًْرَ دس گرشاف [ؽکل ،34](#page-17-1) 0=A، 1=B، 2=C ّ .... هیثبؽذ. تعشیف گشافُبی [ؽکل 34](#page-17-1) ّ [ؽکل 35](#page-17-2) دس R ثَ فرْست صیرش هری ثبؽرذ: تْخَ داؽتَ ثبؽیذ کَ ثشای اعتفبدٍ اص کتبثخبًَُبی igraph اثتذا ثبیذ آى سا ثب **(**igraph**(**library ثبسگرزاسی کٌیذ.

<span id="page-17-2"></span>**شکل .15 گراف جِت دار**

```
هحسن رئيسی | دانشکده کامپيوتر و فناورياطلاعات مشهرت تشکیف کنه استان فیتی اهی کبیر
## Load the igraph package
library(igraph)
## Create a small graph, A->B, A->C, B->C, C->E, D
## A=0, B=1, C=2, D=3, E=4
g <- graph( c(0,1, 0,2, 1,2, 2,4), n=5 )
## Print a graph to the screen
g
## Create an undirected graph as well
## A--B, A--C, B--C, C--E, D
g2 <- graph( c(0,1, 0,2, 1,2, 2,4), n=5, dir=FALSE )
```
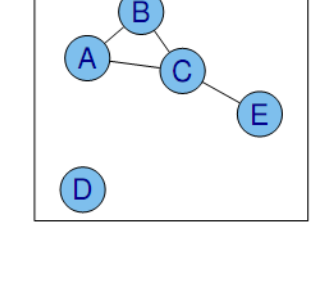

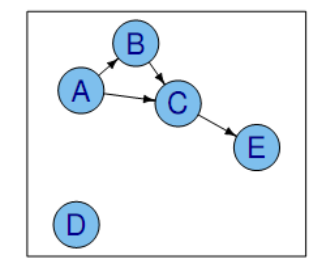

g2

 $\gamma$ 

برای این که جنس هر یک از متغیرها را مشخص کنید، می توان از دستور class استفاده نمود.

## How to decide what kind of object a variable refers to class**(**g2**)** class**(**1**)** class**(**"foobar"**)**

نتیجه اجرای دستورات بالا به صورت زیر خواهد بود:

- **[**1**]** "igraph"
- **[**1**]** "numeric"
- **[**1**]** "character"

ثَ کوک تبثا**()**igraph.is هیتْاًیذ اص گشاف ثْدى یک ؽی اعویٌبى زبفل ًوبییذ:

```
## Is this object an igraph graph?
is.igraph(g)
is.igraph(1:10)
چنانچه یک شی گراف باشد، دستورات زیر اطلاعات بیشتری از ساختار گراف و تعداد گره و پالٍها ارائه میکنند:
```

```
## Summary, number of vertices, edges
summary(g)
vcount(g)
ecount(g)
```
دستور جهتدار بودن گراف را مشخص می کند. این تابع تنها برای گراف تعریف شـده و بـرای دیگـر اشـیا خطـا

می دهد. شما می توانید هر یک از گراف@ای جهتدار و بدون جهت را به یکدیگر تبـدیل نماییــد. چنانچــه یــک گــراف جِهتدار، بدون جهت شود تمامی یالها فقط به یال بدون جهت تبدیل میگردد. چنانچــه ارتبــاط یــک یــال دوطرفــه باشد نیز دو یال به یک یال تبدیل می شود. این درحالی است که در تبدیل بدون جهت به جهتدار هر یال به دو یـال رفت و بر گشت میدل می گردد.

```
## Is the graph directed?
is.directed(g)
is.directed(g2)
is.directed(1:10)
## Convert from directed to undirected
as.undirected(g)
## And back
as.directed(as.undirected(g))
  در یک گراف می توان چندیال بین دو گره تعریف کرد. مثلا در گراف ((AB); (AB); (AC); (BC) :
## Multiple edges
g <- graph( c(0,1, 0,1, 0,2, 1,2 ), n=5 )
```
هحسن رئيسی | دانشکده کامپيوتر و فناورياطلاعات مصمحت تاريخی که است کشک اهیشکاه صنعتی امیرکبیر

تؾخیـ عبدٍ ثرْدى یرب چٌرذ یربلی ثرْدى گرشاف ثرب تْاثرا **(**g**(**simple.is ّ**)** g**(**multiple.is امکان پذیر است. همچنین اگر بخواهیم یک گراف چندیاله را به گراف ساده تبـدیل نمـاییم، مـی تـوان از دســتور زیـر استفاده نمود.

```
## Remove multiple edges
g <- simplify(g)
is.simple(g)
```
یکی دیگر از قابلیتهایی که امکان تعریف آن برای گراف وجود دارد، افزودن طوقه مـیباشـد. بـا simplify

کردن یک گراف طوقهها نیز از بین خواهد رفت.

```
## Loop edges
g <- graph( c(0,0,0,1, 0,2, 1,2, 3,4), n=5 )
is.simple(g)
is.loop(g)
## Remove loop edges
g <- simplify(g)
is.simple(g)
```
یکی از قابلیتهای igraph برای شی گراف، امکان نامگذاری گرِمها می باشد. در اسکریپت زیـر ابتـدا یـک گـراف ١٠ گرهای به صورت حلقوی (هر گره تنها با پال قبلی و بعدی رابطه دارد. همچنین پال ابتـدا و انتهـایی نیـز بـه هـم متصل می گردند.) ایجاد می شود. اسامی گرهها به ترتیب ١٠ حرف ابتدایی الفبای انگلیسی تعیین می گردد.

```
## Naming vertices
g <- graph.ring(10)
V(g)$name <- letters[1:10]
V(g)$name
g
print(g, v=T)
```
دّ ًکتَ خبًجی دس کذ ثبال ّخْد داسد. اّل ایي کَ ثب افضّدى name**\$** یک ففت ثَ **(**g**(**V اضبفَ کرشدی ن کرَ دس ادامه قابل دسترسی است. افزودن صفات دیگر هم مشابه همین فرآیند است. نکته دوم تابع print است که بـه مـا اجازه می دهد تا اطلاعاتی که از گراف در کنسول چاپ می شود را مدیریت نماییم. مثلا در کد بـالا گـرههـا را نیـز بـه مواردی که نشان داده می شود اضافه نمودیم.

### <span id="page-19-0"></span>**1-3 ضاخت گراف**

یکی از ابزارهای igraph برای ایجاد گراف از روی نام یال۱۵ graph . formula میباشد. به کمک این تـابع تنها شما کافی است مسیرهای مختلف بین یالِها را در گراف مشخص نمایید. کد زیر ایجاد یک گراف غیرجِهـتدار را

هحسن رئيسی | دانشکده کامپيوتر و فناورياطلاعات مصمحت تاريخی که است کشک اهیشکاه صنعتی امیرکبیر

نشان می دهد. عملگر <sup>"</sup>–" (عملگر یال) نشان دهنده وجود ارتباط بین دو گره می باشد. به کمـک ایـن تـابع نیـازی بـه تعریف مجموعه گرەها به صورت جداگانه وجود ندارد.

```
## A simple undirected graph
g <- graph.formula(Alice-Bob-Cecil-Alice, 
                       Daniel-Cecil-Eugene, Cecil-Gordon )
عملگر ": " برای تعریف یک مجموعه گره استفاده می شود. اگر دو مجموعه با عملگر پال بـه هـم متصـل باشــند،
تمامی گرِمهای دو مجموعه با هم ارتباط دارند. بنابراین ایـن عملگـر نسـبت بـه <sup>"</sup>–" تقـدم دارد. بـه عنـوان نمونـه در
اعرکشیپت صیرش، Gordon:Eugene-Daniel:Cecil هؾرخـکٌٌرذٍ یربلُربی Eugene-Cecil، 
               .ذُهید هؾخـ سا Daniel-Gordon ّ Cecil-Gordon ،Cecil-Eugene
## Another undirected graph, ":" notation
g2 <- graph.formula(Alice-Bob:Cecil:Daniel, 
                        Cecil:Daniel-Eugene:Gordon )
برای تعریف گراف جِهتدار در <sup>"</sup>+" استفاده می نماییم. این عملگر نشاندهنده جهت مـے باشـد. توجـه کنیـد کـه
 "+-+" یک یال دو طرفه است، نه دو یال یک طرفه. زیاد بودن تعداد "–"ها برای نمایش یک یال بدون معنی است.
        ## A directed graph
g3 <- graph.formula(Alice +-+ Bob --+ Cecil 
                        +-- Daniel, Eugene --+ Gordon:Helen )
## "Arrows" can be arbitrarily long
```
g5 **<-** graph.formula**(** Alice **+---------+** Bob **)** همچنین برخی از گرەها می توانند به صورت ایزوله تعریف شوند.

## A graph with isolate vertices g4 **<-** graph.formula**(**Alice **--** Bob **--** Daniel, Cecil**:**Gordon, Helen **)**

از دیگر راههای ایجاد گراف جهتدار، استفاده از تابع cbind است. به کمک این تابع می تـوان بـا الصـاق دو از مجموعه گرهها که به تعداد مساوی گره دارند، مجموعهای از زوج مرتبها به وجود آورد. زوج مرتبهایی که از ترکیب اعضای نظیر به وجود آمده اند. بعد از ایجاد این مجموعه مرکب بـه کمـک تـابع graph . edgelist مـی تـوان گرافی مورد نظر را ایجاد نمود.

## From edge lists el **<-** cbind**(** c**(**0, 0, 1, 2**)**, c**(**1, 2, 2, 4**) )** g **<-** graph.edgelist**(**el**)** g

فرآیند فوق را به جای شماره گره، می توان با نامهای سمبلیک گرهها نیز انجام داد.

محسن رئيسي | دانشکده کامپيوتر و فناوري|طلاعات مصمحت تاريخی که است کشک اهیشکاه صنعتی امیرکبیر

```
## Symbolic edge lists
el <- cbind( c("Alice", "Alice", "Bob", "Cecil"),
              c("Bob", "Cecil", "Cecil", "Ed") )
g <- graph.edgelist(el)
g
summary(g)
```
یک روش متداول دیگر برای ایجاد گراف، استفاده مـاتریس مجـاورت اسـت. در زیـر یـک گـراف ١٠ در ١٠ بـا

یال های تصادفی ایجاد شدهاست.

```
## Adjacency matrices
A <- matrix(sample(0:1, 100, rep=TRUE), 10, 10)
g <- graph.adjacency(A)
```
## <span id="page-21-0"></span>**2-3 ایجاد گراف از رّی فایل بیرًّی**

تمام گرافُهایی که از روی دادههای دنیای واقع ایجاد می شوند، در فایل هـای متنـبی ذخیـره مـبیشـوند. یکـبی از نیازهای اصلی کاربران، import کردن این دادهها در K است. در ادامه فرآیند ایجـاد گـراف از روی data frameهـا نشان داده شدهاست. برای خواندن این اطلاعات ابتدا نیاز داریم از کدی کـه هنـوز در igraph تعییـه نشـده اسـتفاده کنیم.

```
## We need some extra code, not in the current version yet
source("http://cneurocvs.rmki.kfki.hu/igraph/plus.R")
                               سپس به ترتیب گروها و پال های مورد نظر را بارگذاری نماییم.
```

```
## Read the comma-separated value file
vertices <- read.csv("
http://cneurocvs.rmki.kfki.hu/igraph/judicial.csv")
## Read the edges, just a table, space separated
edges <- read.table(
"http://cneurocvs.rmki.kfki.hu/igraph/allcites.txt")
```
با ترکیب پالِها و گرەها به کمک graph . data . frame می توان گراف را ایجاد نمود.

```
## And create the graph
jg <- graph.data.frame(edges, vertices=vertices, dir=TRUE)
summary(jg)
```
چنانچه بخواهید می توانید این گراف را برای استفادههای بعدی در یک فایـل ذخیـره نماییـد. بـا روشــن کـردن

قابلیت فشردهسازی، حجم این فایل نیز کاهش می بابد.

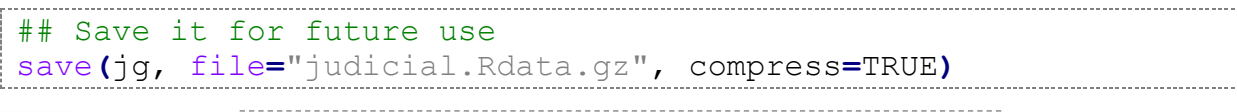

هحسن رئيسی | دانشکده کامپيوتر و فناورياطلاعات مسموعت العباسی العباسی العباسی العباسی العباسی العباسی العباسی ف

### <span id="page-22-0"></span>**3-3 دضتکاری در ضاختار گراف**

از عملیات شایع روی گراف اضافه و کم کردن گره و پالِ های آن می باشد. در این قسمت گراف 2g کـه قـبلا آن را ایجاد نمودیم دستکاری می نماییم. در ابتدا گره اول آن را حذف می کنیم.

## Remove alice g3 **<-** delete.vertices**(**g2, 0**)** اضافه کردن گره به کمک تابع add. vertices انجام می شود. ورودیِهای این تابع گراف و تعـداد گرهـی کَه باید اضافَه شود است. کَد جدیدی کَه در اسکریپت زیر اضافَه شَدهاست، igraph . par میباشد. به کمک ایـن تابع میتوان پارامترهای i, igraph سفین نمود. مثلا ما چاپ صفات گرهها را فعال کردیم تا اسامی نمایش داده شود.

```
## Add three new vertices
g4 <- add.vertices(g3, 3)
igraph.par("print.vertex.attributes", TRUE)
g4
```
add ، vertices این امکان را نیز به ما می دهد که هنگام اضافه کردن گره اسامے گرههـا ,ا نـــز مشـخص

نماییم. ورودی اسامی حتما باید به صورت لیست باشد، در مثال زیر ما صفت name را به گرمها اضافه می نماییم.

```
## Add three new vertices, with names this time
g4 <- add.vertices(g3, 3, attr=list(name=c("Ha", "Ik", "Ja")))
g4
```
مشابه گره، اضافه کردن یال نیز به راحتی با تابع add.edges امکان پذیر است.

## Add some edges as well g4 **<-** add.edges**(**g4, c**(**6,7, 5,7**))**  $\frac{1}{2}$  g 4

## <span id="page-22-1"></span>**4-3 اضتخراج ُوطایگی یالُا**

آموزش این بخش روی گراف g2 انجام می شود که با اسکریپت زیر آن را ایجاد می نماییم. اگر بخـواهیم شناسـه یک یال را پیابیم، دستور as ، vector این قابلیت را برای ما فراهم م*ی ک*ند.

```
## Create directed example graph
g2 <- graph.formula(Alice -+ Bob:Cecil:Daniel, 
                     Cecil:Daniel +-+ Eugene:Gordon )
print(g2, v=T)
## Get the id of the edge
as.vector(E(g2, P=c(0,1)))
```

```
هحسن رئيسی | دانشکده کامپيوتر و فناورياطلاعات مصمحت تشکیه است دانشگاه صنعتی امیرکبیر ا<u>ً</u>
```
در بسیاری از الگوریتمها ما نیاز داریم به پالِ های مجاور یک گره دسترسی پیدا کنیم. تابع () adj این قابلیت را در اختیار ما قرار می دهد. ورودی این تابع یک یا چند گره می باشد.

```
## All adjacent edges of a vertex
E(g2)[ adj(2) ]
## Or multiple vertices
E(g2)[ adj(c(2,0)) ]
```
چنانچه گرافی جِهتدار باشد، می توان بین پالِ های ورودی و خروجی از یک گره تمـایز قائـل شـد و بـه صـورت

حداگانه به هر یک دسترسے داشت.

## Outgoing edges E**(**g2**)[** from**(**2**) ]** ## Incoming edges E**(**g2**)[** to**(**2**) ]** یکی از قابلیتهای خوب igraph این است که ما میتوانیم یالهایی که بین یک مسیر از گـرههـا قـرار دارنـد را استخراج نماییم. البته این قابلیت تنها هنگامی قابل استفاده است که یک مسیر کامل را در ورودی تـابع قـرار دهـیم. چِبَانچِه یکی از گرەهای مسیر ذکر نشود، با خطا مواجه می شویم.

```
## Edges along a path
E(g2, path=c(0,3,4))
```
نتیجه دستور بالا به صورت زیر خواهد بود:

Edge sequence**:**

**[**2**]** Alice **->** Daniel **[**8**]** Daniel **->** Eugene

<span id="page-23-0"></span>**5-3 رضن گراف**

برای رسم گراف از سه تابع زیر میتوان استفاده نمود:

- ٠.3 plot، رسم ساده، دوبعدی و غیر تعاملی گراف است. این تابع پیادهسازی تابع عمومی plot میباشد.
- ۲. kplot، تابعی برای رسم دوبعدی و تعاملی گراف میباشد که از کتابخانه tcltk استفاده مـی کنـد. ایـن تابع برای رسم گراف&ایی تا اندازه متوسط —حداکثر چند هزار گره- استفاده می شود، زیرا مصرف منابع آن زیاد است. به کمک tkplot میتوان برخی از ویژگیِهای گراف را در زمان اجرا تغییر داد.
- .1 rglplot: یک تبثا آصهبیؾی ثشای سعن عَثعذی تْاثرا اعرت کرَ اص OpenGL اعرتفبدٍ هری ًوبیرذ. دس گراف رسمشده می توان عملیات بزر گنمایی، چرخش و انتقال را انجام داد، اما جای گروها ثابت است.

هحسن رئيسی | دانشکده کامپيوتر و فناورياطلاعات مصمحت تشکیه است کنید او استفاقات او فیتی استفاقات دانشکدی اهی است

در ادامه برای رسم، ابتدا یک شبکه بی مقیاس (scale-free) می سازیم. شبکههای بی مقیاس که توسط آلب ت و باراباسی گسترش یافتند [۷]، با فرآیند اتصال ترجیحی رشد میکنند. شکل ۱۶ یک شبکه بی مقیاس اتصالِهای تـازه به طور ترجیحی به سمت گرههای «قطب» (مرکزی-hub) جهت *گ*یری می کنند.

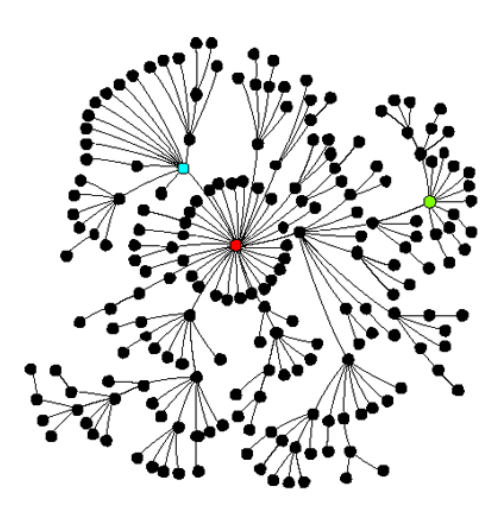

<span id="page-24-0"></span>شکل ۱۶. نمونهای از یک شبکه بیمقیاس. قطبها به صورت رنگی نشان داده شدهاند.

شبکه های بی مقیاس عدد «جهش» (hops) متوسط کوچکی برای رفتن از یک گـره در شـبکه بـه گـره دیگـر دارند. این مطلب با زمان صرف شده برای ارسال یک پیام از عرض شبکه در ارتباط است. شبکه های بـی مقیـاس بـه دلیل اینکه در طی یک حمله عمدی به گره های مرکزی متلاشی میشوند، طراحی خوبی برای شبکههای مخابراتی به شمار نمی روند. به هر حال، آن ها کاملا به نقصهای تصادفی مقاومند. در سطح TCP/IP (اما نـه در سـطح فیزیکـی) اینترنت نیز یک شبکه بی مقیاس است. برای نمونه، google.com به عنوان «گره قطب» اصلی عمـل مـی کنـد. ایـن ساختار منطقی بی،مقیاس اینترنت، گسترش ویروس های کامپیوتری را تقویت می کند.

در اسکریپت زیر تابع barabasi . game یک شبکه بی مقیاس یـک اتصـاله بـا ۱۰۰ گـره ایجـاد مـی کنـد. یکاتصاله گراف بودن به این معناست که هر گره جدید به یک گره موجود متصل می شود.

```
## Create a scale-free network
g <- barabasi.game(100, m=1)
g <- simplify(g)
```
در این قسمت ابتدا آرایش قرار گیری گرهها و پـالهـا را در رسـم مشـخص مـیکنـیم. آرایشـی کـه بـه عنـوان پیشفر ض در این کد تنظیم شده، آرایش معروف Fruchterman-Reingold می باشد [۸]. برای رســم از تــابع plot استفاده شدهاست.

```
## simple plot
igraph.par("plot.layout", layout.fruchterman.reingold)
plot(g, vertex.size=3, vertex.label=NA, edge.arrow.size=0.6)
```
هحسن رئيسي | دانشکده کامپيوتر و فناوري|طلاعات مصدر تاتکشفت تاتکش کنده است. دانشگاه صنعتی امیرکبیر

در این بخش از tkplot برای ساخت یک شمای تعاملی از گراف بهره گرفته شدهاست.

```
## interactive
id <- tkplot(g, vertex.size=3, vertex.label=NA, 
edge.arrow.size=0.6)
coords <- tkplot.getcoords(id)
```
شکل زیر، نتیجه اسکریپت فوق را نمایش می دهد.

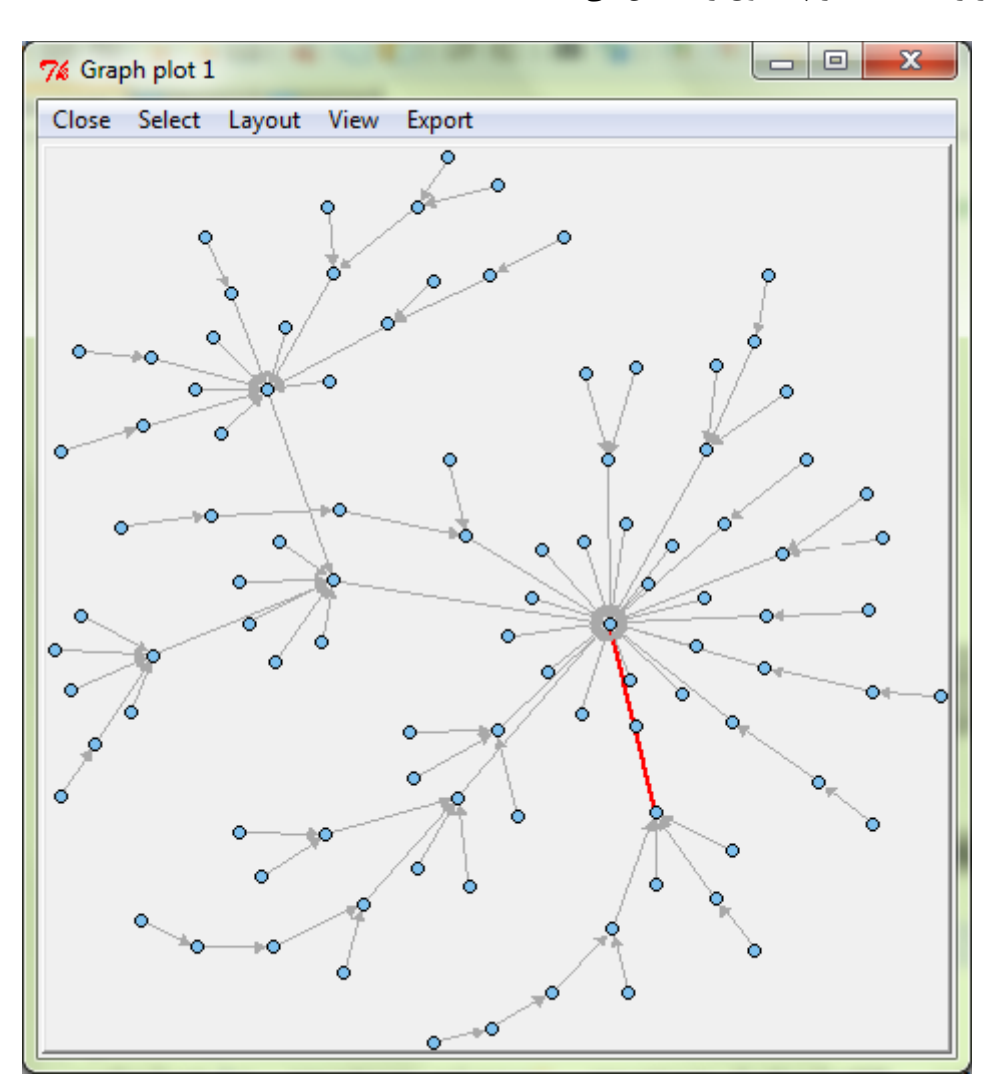

<span id="page-25-0"></span>**شکل .17 گراف رضن شذٍ در هحیظ tkplot**

در این بخش شمای ۳ بعدی گراف فوق را به کمک rg1plot رسم شدهاست.

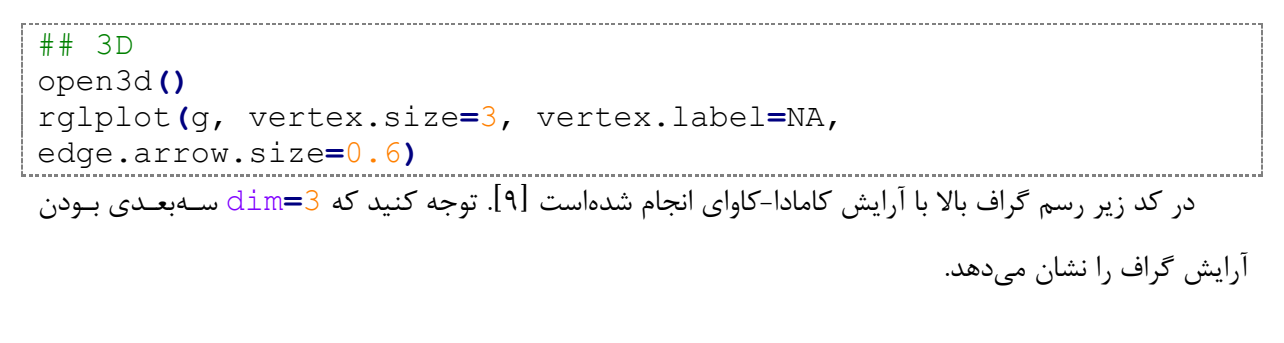

```
## A bit better 3D
coords <- layout.kamada.kawai(g, dim=3)
open3d()
rglplot(g, vertex.size=3, vertex.label=NA, 
edge.arrow.size=0.6, layout=coords)
```
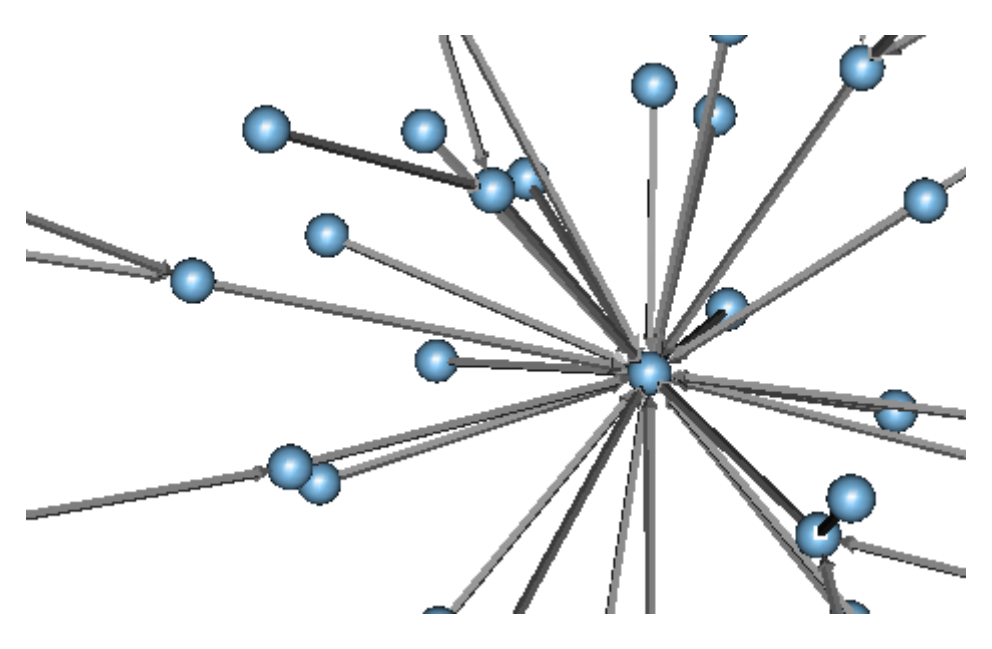

**شکل .18 گراف ضَ بؼذی رضن شذٍ با rglplot**

## <span id="page-26-1"></span><span id="page-26-0"></span>**6-3 دضترضی ّ تغییر صفات گراف، گرٍُا ّ یالُا**

گراف، گروها و پال ها هر کدام می توانند صفات جداگانهای داشتهباشند که ویژگی های آن هـا را مشـخص نماینــد. در این قسمت از مجموعهداده قضایی که آن را در بخش ۳-۲ بازیابی نمودیم استفاده می کنیم.

```
## Load the jurisdiction network
load("judicial.Rdata.gz")
## If we don't have it then create it again
if (!exists("jg")) {
   source("http://cneurocvs.rmki.kfki.hu/igraph/plus.R")
   vertices <- read.csv("
          http://cneurocvs.rmki.kfki.hu/igraph/judicial.csv")
   edges <- read.table("
          http://cneurocvs.rmki.kfki.hu/igraph/allcites.txt")
   jg <- graph.data.frame(edges, vertices=vertices, dir=TRUE)
}
                     معمولا توابع زیر برای مقداردهی و پرس وجو از این صفات استفاده می گردد:
```

```
set.graph.attribute, get.graph.attribute, list.graph.attributes,
set.vertex.attribute, get.vertex.attribute, list.vertex.attributes,
set.edge.attribute, get.edge.attribute, list.edge.attributes
```
هسغي سهیغی | داًؾکذٍ کبهپیْتش ّ فٌبّسیاعالعبت داًؾگبٍ فٌعتی اهیشکجیش

توابع فوق، عملیات مقدار دهی، بازیابی و ارائه لیست صفات را انجام می دهند. البته راه سادهتر دسترسـی اسـتفاده

از \$ در جلوی متغیرهاست. در کد زیر چگونگی دسترسی بخشی از صفات پشت سر هم نشان دادهشده است.

```
## What do we have?
summary(jg)
V(jg)$year[1:100]
V(jg)$parties[1:10]
```
پرس وجو روی صفات نیز مشابه دستور فوق و بدون نیاز به حلقه انجامپذیر است. با توجه بـه Index شـدن ایـن

صفات نتایج به سرعت محاسبه می گردد.

```
## Select vertices based on attributes
V(jg) [ year >= 1990 ]
V(jg) [ overruled!=0 ]
```
اسکریپت زیر یک عملیات پیچیده را روی صفت سال در گرهها انجام مے دهـد. ایـن کـد مشـابه Group by د,

عمل میکند و میانگین درجه گرهها را در گرههای هر سال محاسبه می نماید. SQL

```
## Group network measures based on attributes
deg.per.year <- tapply(degree(jg, mode="out"), V(jg)$year, 
mean)
## Plot it
plot( names(deg.per.year), deg.per.year )
همان گونه که نمودار زیر نشان میدهد روند میانگین درجه نقاط به مرور زمان در حال زیاد شدن است. این بدان
```
معناست که استناد به پروندههای قضایی در حال زیاد شدن می باشد.

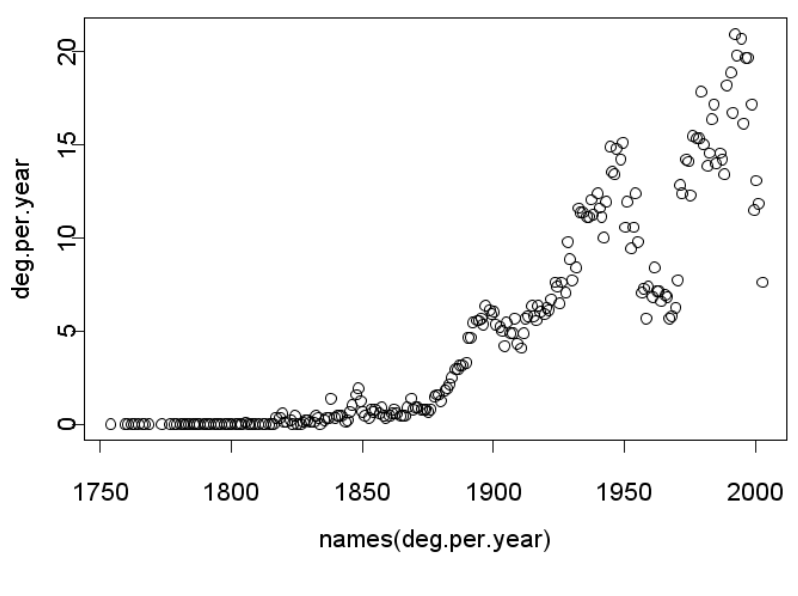

<span id="page-27-0"></span>**شکل .19 هیاًگیي درجَ ًقاط در گراف قضایی**

یک مثال پیشرفته تر از نحوه دسترسی به صفات در زیر آمدهاست. برای این مثال از یک گراف تصادفی -Erdos

Renyi استفاده می کنیم [1۰]. رنگ گرِمها به صورت تصادفی قرمز یا سیاه در نظر گرفته می شود.

```
## A more advanced example
g <- erdos.renyi.game(100, 1/100)
V(g)$color <- sample( c("red", "black"), 
                    vcount(g), rep=TRUE)
E(g)$color <- "grey"
```
در این مرحله گرمهای قرمز و سیاه را از یکدیگر جدا می نماییم.

red **<-** V**(**g**)[** color **==** "red" **]** bl **<-** V**(**g**)[** color **==** "black" **]**

حال به کمک یک پرس٫وجوی پیچیده بین رنگ یالهایی که دو طرف قرمز و دو طرف آبی هســتند، تمـایز قائـل

می شویم. کد زیر نشان می دهد که در هنگام ریختن یک مقدار در متغیر، پرسوجو می تواند در عبارت سمت چپ نیـز

اعمال گردد.

```
E(g)[ red %--% red ]$color <- "red"
E(g)[ bl %--% bl ]$color <- "black"
plot(g, vertex.size=5, layout=
     layout.fruchterman.reingold)
```
شکل رسمشده گراف بالا به صورت زیر خواهد بود.

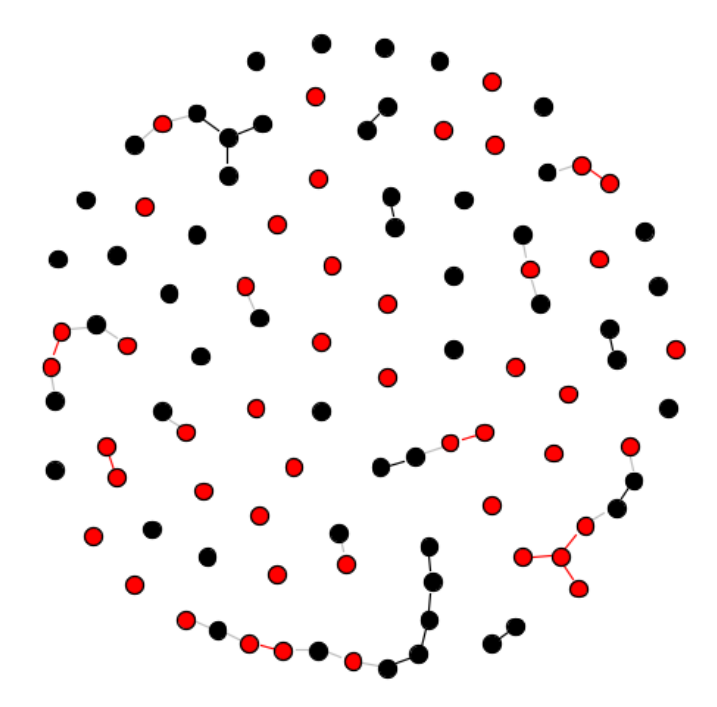

<span id="page-28-0"></span>شکل ۲۰. یک گراف تصادفی که رنگ یالهای آن بر اساس رنگ گرِ هها متمایز گشتهاست.

هحسن رئيسی | دانشکده کامپيوتر و فناورياطلاعات مشهر تصميم دانشگاه **صنعتی امیرکبیر** با

## <span id="page-29-0"></span>**4 تحلیل ضبکهاجتماعی**

برای بیان مجموعهی روابط پیچیدهی میان افراد درسیستمهای اجتماعی و غیر آن از شـبکه اسـتفاده مـیشـود. مطالعاتی نظیر یافتن افراد تاثیر گذار، ساختاریابی اجتماعات درون شبکه، پیش بینی ارتباط بـین افـراد و … بـه کمـک تحلیل همین شبکهها صورت می پذیرد. در ادامه بـه برخـی تکنیــکـهـای تحلیــل شــبکهاجتمــاعی در igraph اشــاره مے نماییم.

## <span id="page-29-1"></span>**1-4 هحاضبَ اًْاع تؼاریف هرکسیت گرٍ**

تاکنون معیارهای متفاوتی برای محسابه مرکزیت یک گره ارائه شدهاست. مرکزیت، اهمیـت نسـبی یـک گـره در گراف را نشان میدهد [۱۱]. به عنوان نمونه میزان اهمیت یک فرد در شبکهاجتماعی یا میزان اهمیت یک اتاق در بنا و … از جمله کاربردهای این معیار میباشد. ۴ تا از مشهورترین تعاریف مرکزیت به شرح زیر است:

- .3 **centrality Degree**: تعذاد گشٍُبی هدبّس ُش گشٍ )تعذاد ُوغبیَُب(.
- .2 **centrality Betweenness**: تعذاد کْتبٍتشیي هغیشُبیی کَ اص یک گشٍ عجْس هیًوبیذ.
- .1 **centrality Closeness:** هیبًگیي کْتبُتشیي هغیشُب ثیي ُش فشد ّ دیگش افشاد دس ؽجک.َ
- .4 **centrality Eigenvector:** ایي هعیبس یک اهتیبص ًغجی ثَ توبم گشٍُب ًغجت هیدُذ، هسبعرجَ ایري معیار بر اساس این اصل انجام میشود که ارتباط با گرههای با امتیاز بالا، نقـش بیشـتری از ارتبــاط بــا گروهای با امتیاز پایین دارد. الگوریتم Google PageRank از جمله این روش ها به حساب می آید.

البته معیارهای مرکزیتی که در igraph پیادهسازی شدهاست به ایـن ۴ روش خـتم نشـده و روش هـای دیگـری چون Burt's constraint و Transitivity ا هم شامل می شود.

برای بررسی ۴ معیار مرکزیت بالا ابتدا یک گراف می سازیم و سپس آن به گراف ساده تبدیل می نماییم.

```
--------------------------------
g <- graph.formula(Andre----Beverly:Diane:Fernando:Carol,
                      Beverly--Andre:Diane:Garth:Ed,
                      Carol----Andre:Diane:Fernando,
                      Diane----Andre:Carol:Fernando:Garth:Ed,
                      Ed-------Beverly:Diane:Garth,
                      Fernando-Carol:Andre:Diane:Garth:Heather,
                      Garth----Ed:Beverly:Diane:Fernando:Heather,
                      Heather--Fernando:Garth:Ike,
                      Ike------Heather:Jane)
g <- simplify(g)
```
هحسن رئيسی | دانشکده کامپيوتر و فناورياطلاعات مشهر تشکیه داشتگاه **صنعتی امیرکبیر** و ا

در ادامه موقعیت گرهها را در هنگام رسم مشخص می کنیم و نام گرهها را برچسب آنها در هنگــام رســم مبــدل

می سازیم. حال شکل اولیه گراف آماده است و می توانیم آن را رسم کنیم.

```
## Hand-tuned coordinates
coords <- c(5,5,119,256,119,256,120,340,478,
             622,116,330,231,116,5,330,451,231,231,231)
coords <- matrix(coords, nc=2)
## Labels the same as names
V(g)$label <- V(g)$name
g$layout <- coords # $
## Take a look at it
plot(g, asp=FALSE, vertex.label.color="blue",
     vertex.label.cex=1.5, vertex.label.font=2,
     vertex.size=20, vertex.color="white",
      vertex.frame.color="white", edge.color="black")
```
در ادامه هر کدام از معیارهای مرکزیت را محاسبه میکنیم و در کنار هر گره نمایش میدهیم. در زیر ابتـدا ایـن

عملیات با معیار درجه انجام شدهاست.

## Add degree centrality to labels V**(**g**)\$**label **<-** paste**(**sep**=**"\n", V**(**g**)\$**name, degree**(**g**))** با رسم این گراف با کد زیر، شکل ۲۱ نمایش داده می شود.

```
## And plot again
plot(g, asp=FALSE, vertex.label.color="blue",
    vertex.label.cex=1.5, vertex.label.font=2,
    vertex.size=20, vertex.color="white",
     vertex.frame.color="white", edge.color="black")
```
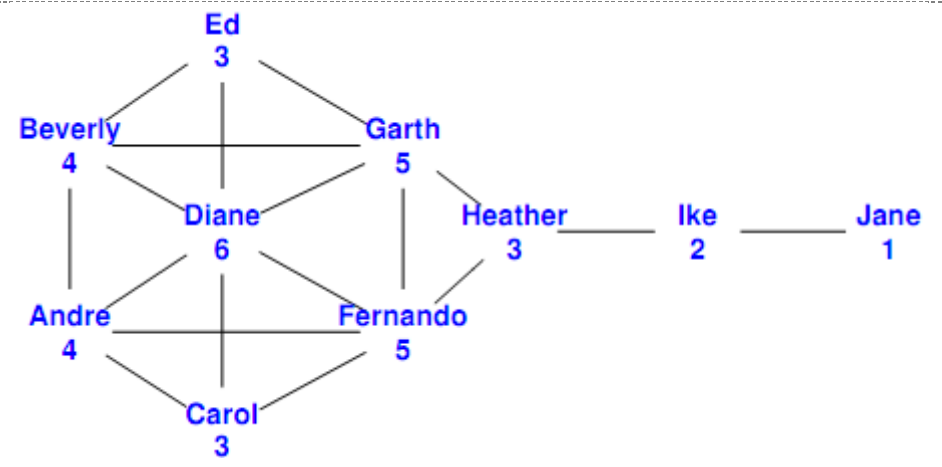

<span id="page-30-0"></span>**شکل .21 گرافی کَ centrality Degree گرٍُای آى در کٌار ُر گرٍ ًْشتَ شذٍاضت.**

هحسن رئيسي | دانشکده کامپيوتر و فناورياطلاعات مصمحت تاريخی است. دانشگاه صنعتی امیرکبیر با

سه معیار دیگر مرکزیت به کمک توابع closeness ،betweenness و evcent قابل محاسبه است. فقـط کـافی اعت دس کذ ثبال ثرَ خربی **(**g**(**degree ، عجربستی چرْى **(**1**=**digits ,vector**\$)**g**(**evcent**(**format وارد کنید. نتایج به دست آمده برای این سه معیار در شکلهای زیر نمایش داده شدهاست.

<span id="page-31-2"></span><span id="page-31-1"></span><span id="page-31-0"></span>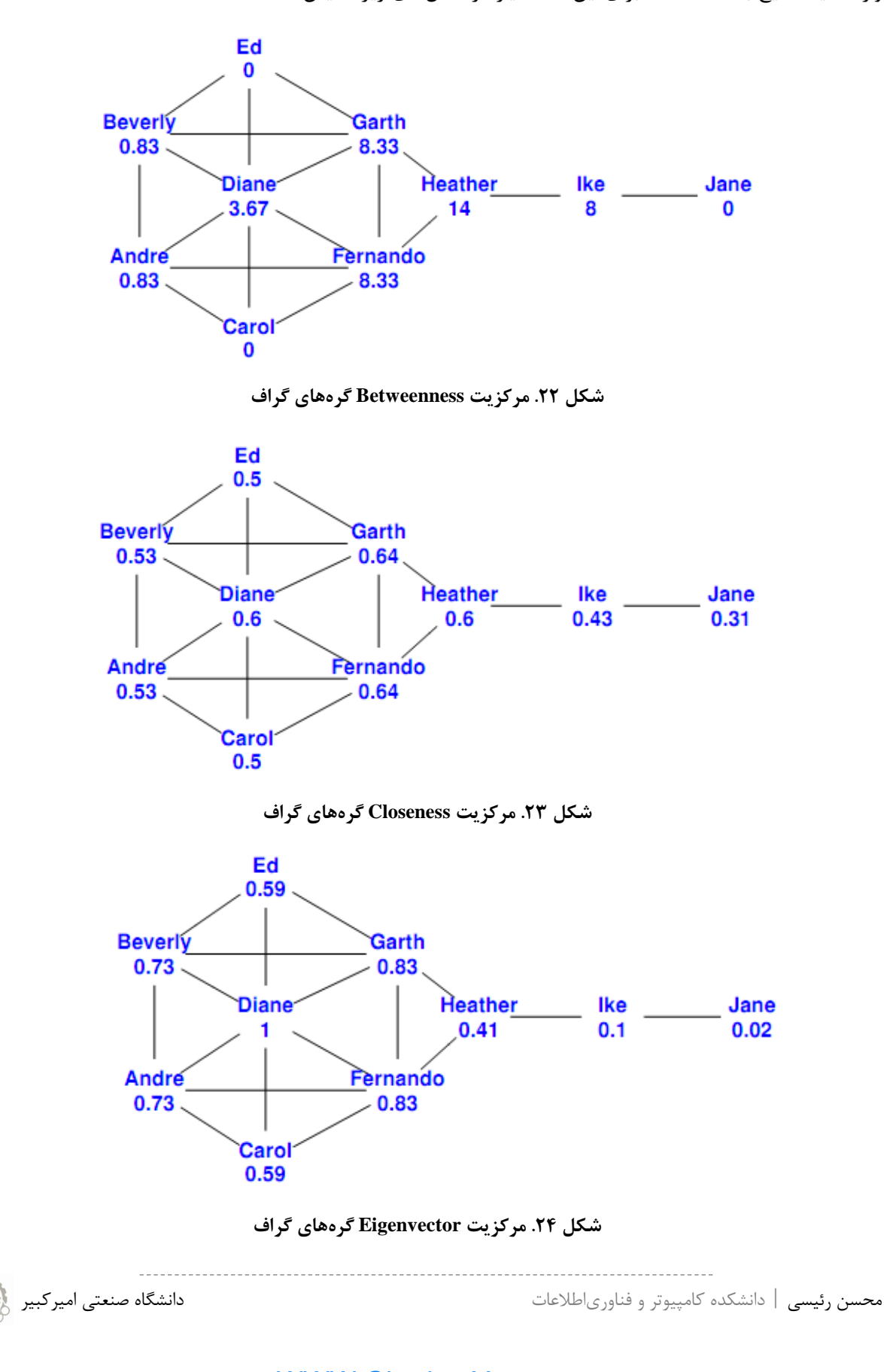

## <span id="page-32-0"></span>**2-4 تحلیل یک گراف ًطبتا بسرگ**

در این بخش با نحوه دریافت اطلاعات یک گراف نسبتا بزرگ آشنایی مـی شـویم. بـه علـت بـزرگ بـودن گـراف استفاده از برخی از دستورات (مثل رسم گراف) بسیار زمان بر است و بعضا به بسته شدن نرمافـزار مـی|نجامـد. از ایــن گذشته با رسم این گراف نیز در زمان زیاد، -به علت بزرگی- نمی توان به خوبی اطلاعات آن را استخراج نمــود. از ایــن رو باید از به کار بردن این دستورات -به جز در موارد ضروری- پرهیز نمود. جدول ۱ سرعت اجرای هر یک از توابـع را نشان می دهد و بیان می کند هر کدام از توابع -در حالت معمول- برای گرافی با چند گـره قابلیـت محاسـبه در زمـان منطقی را دارا میباشد. اغلب توابعی که در جدول با عنــوان "بســيار کنــد" ردهبنــدی شــدهانــد، بــه خــاطر پیچیــدگی محاسباتی الگوریتم آنها در این رده حضور دارند.

<span id="page-32-1"></span>**جذّل .1 ضرػت تْابغ igraph**

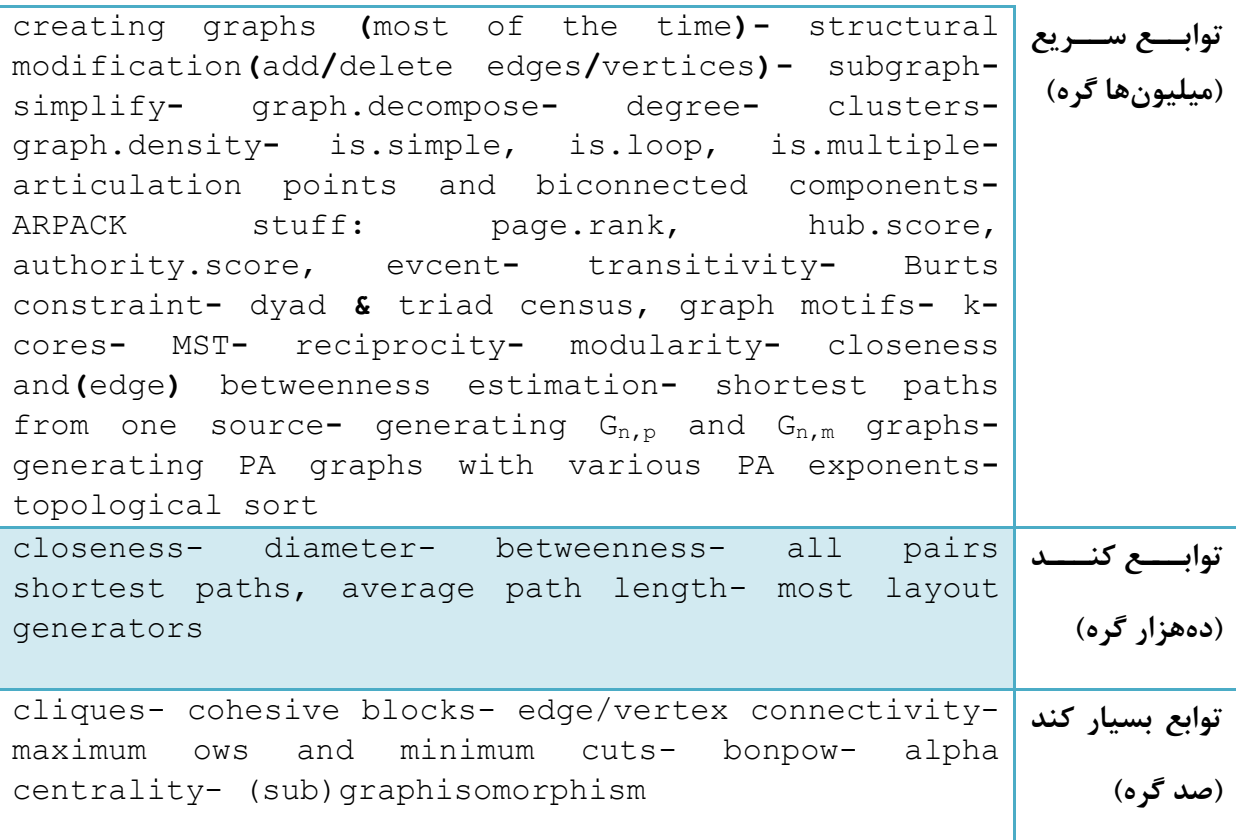

گرافی که قصد داریم به تحلیل آن بپردازیم، همان گراف اطلاعات قضایی است. ابتدا ایـن گـراف را از روی فایـل ذخیرهشده، load میکنیم. این گراف که ۳۰۲۸۸ گـره و بـیش از ۲۱۶هـزار یـال دارد، یـک گـراف جهـتدار، سـاده (غیرچندگانه) و ناهمبند میباشد.

هحسن رئيسی | دانشکده کامپيوتر و فناورياطلاعات مشهرت تشکیل کنه استان مشکله **صنعتی امیرکبیر** 

```
## Load the jurisdiction network
load("judicial.Rdata.gz")
## Basic data
summary(jg)
## Is it a simple graph?
is.simple(jg)
## Is it connected?
is.connected(jg)
```
با دستور no . clusters تعداد مولفههای همبند گراف به دست می آید. ایـن گـراف ۴۸۸۱ مولفـه همبنـد

جداگانه دارد. از این میان ۴۸۷۱ گره منفرد (بدون یال)، ۸ مولفه با اندازه ۳ و یک مولفه با اندازه ۴ داریم. مولفه مهم

گراف که بزرگترین مولفه همبند آن نیز است، دارای ۲۵۳۸۹ گره می باشد.

```
## How many components?
no.clusters(jg)
```
## How big are these? table**(**clusters**(**jg**)\$**csize**)**

یکی از مهمترین تحلیلِها، تحلیل درجه گرِمها در گراف می باشد. تحلیل درجه ورودی و خروجی گرِمها با محـور

<span id="page-33-0"></span>y لگاریتمی به صورت زیر میباشد. شکل ۲۵ توزیع درجات ورودی را نشان می دهد.

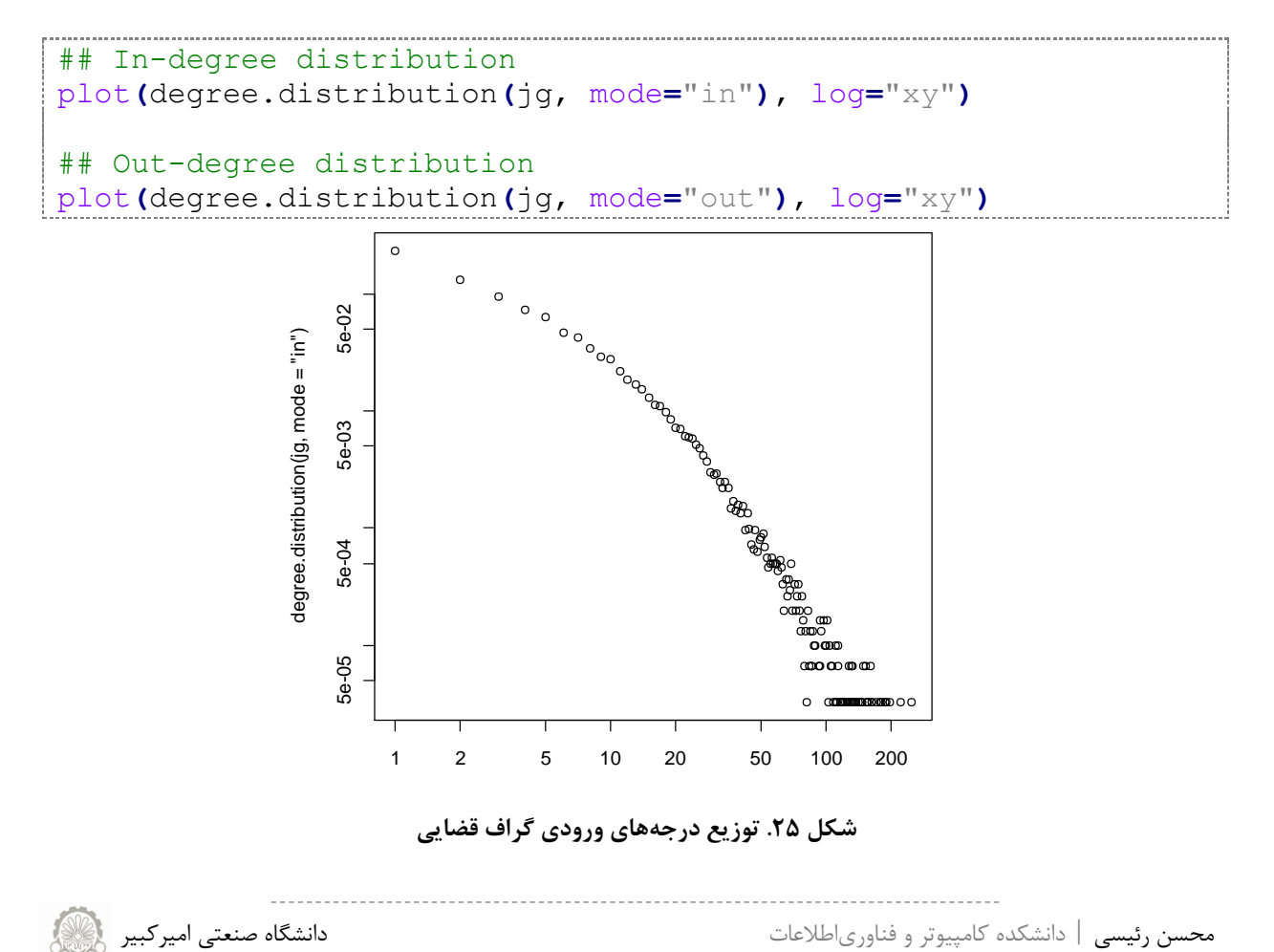

بیشترین درجه یک گره (مجموع ورودی و خروجی) در این گراف ۳۱۳ است.

```
## Largest in- and out-degree, total degree
max(degree(jg, mode="in"))
max(degree(jg, mode="out"))
max(degree(jg, mode="all"))
چگالی گراف، نسبت تعداد یالِهای موجود به تعداد یالِهای ممکن می باشد. این معیار برای گراف فـوق برابـر بـا
                                ۱۰۰۰۲۳۶ است. این بدان معناست که گراف فوق بسیار پراکنده می باشد.
                                           ## Density
graph.density(jg)
تراگذری یک گراف، احتمال این که همسایههای یک گره با یکدیگر مرتبط باشـند را مشـخص مـی کنـد. مقـدار
تراگذری را یک بار برای گراف امور قضایی و یکبار برای یک گراف تصادفی محاسبه میکنیم. نتایج به دستآمـده بـه
        ترتیب ۱۲۶. • و ۵۳۴.۰۰ می شود. تفاوت فاحش این مقادیر، معناداری ارتباطات طبیعی را نشان می دهد.
## Transitivity
transitivity(jg)
## Transitivity of a random graph of the same size
g <- erdos.renyi.game(vcount(jg), ecount(jg), type="gnm")
transitivity(g)
   دستور dyad . census، انواع ارتباطات بین جفت گرهها را سرشماری و در سه گروه دستهبندی میکند:
                                                ۰.3 mut: تعداد گروهای با ا<sub>ر</sub>تباط دوطرفه.
                                               .<br>٢.   asym: تعداد گروهای با ارتباط یکطرفه.
                                      ۳. null: تعداد گرەھایی که هیچ ارتباطی با هم ندارند.
تابع دیگر سرشماری کننده، triad.census میباشد. که تعداد زیرگرافهای بـا سـه یـال را مـیشـمارد.
همانگونه که انتظار می رود، با توجه به وضعیت بودن یا نیودن یالهای جهتدار، شانزده ترکیب مختلف خواهیمداشت.
                      (به این زیر گرافها motifs هم اطلاق می شود.) شمارش در این ۱۶ دسته انجام می شود.
## Dyad census & Triad census
dyad.census(jg)
## triad.census(jg)
 محاسبه امتیاز Hubs و Authorities کَه Kleinberg در الگوریتم HITS ارائه داد، به صورت زیبر اسـت. بـرای
                    محاسبه این دو امتیاز از ضرب برداری و بردارهای ویژهی ماتریس مجاورت استفاده می شود
## Authority and Hub scores
authority.score(jg)$vector
cor(authority.score(jg)$vector, V(jg)$auth)
```
hub.score**(**jg**)\$**vector cor**(**hub.score**(**jg**)\$**vector, V**(**jg**)\$**hub**)**

هحسن رئيسی | دانشکده کامپيوتر و فناورياطلاعات مصمحت تاريخی که است کشکاه **صنعتی امیرکبیر** 

## <span id="page-35-0"></span>**3-4 ضاختاریابی اجتواع**

یکی از موضوعات مطرح در تحلیل شبکههای اجتماعی، یافتن ساختار اجتماعات موجود در شبکهی اجتماعی، بر اساس شباهتهای افراد درون شـبکه مـی باشـد. یـک شـبکهاجتمـاعی هنگـامی "سـاختار اجتمـاع" ( Community Structure) دارد کَه به صورت طبیعی به گروههایی از گرهها تقسیم شده باشد که در درون گروهها ارتبـاط متـراکم و مابين گروهها ارتباط تُنّك داشته باشد. شكل زير يک شبکهاجتماعی و ساختار اجتماع درون آن را نمايش دادهاست.

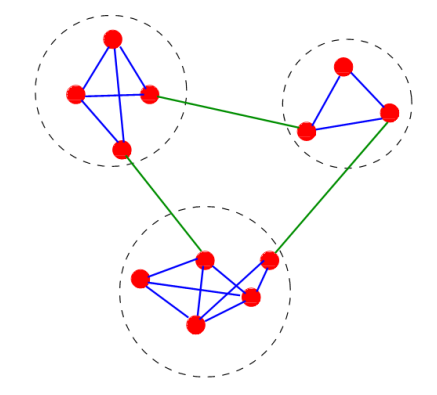

**شکل .26 "ضاختار اجتواع" در گراف یک شبکَاجتواػی**

<span id="page-35-1"></span>یک سوال مهم در ساختاریابی این است که ساختار یافتهشده تا چه حد بهینــه اســت؟ نیــومن-گیـروان در ســال 2334 هعیبس هبژّالسیتی Q سا ثَ عٌْاى ؽشط اًتِبیی الگْسیتن اساهَ داد ]32[. اهرب ایري هعیربس ثرَ عرشعت ثرَ یکری اص اجزای اصلی دستهی جدیدی از روشهای ساختاریابی مبدل گشت. تاکنون معیارهای مختلفی برای مـاژولاریتی ارائـه شدهاست. ما در این آموزش از معیار پایه ماژولاریتی که توسط نیومن ارائه شد استفاده می نماییم (عبارت ریاضی ۱).

$$
Q = \frac{1}{2m} \sum_{i,j} A_{ij} - \frac{k_i k_j}{2m} \delta(c_i, c_j)
$$

در آزمایش اول قصد داریم اندازه ماژولاریتی را در چند گراف بررسی نماییم. برای این منظور ابتــدا گرافــی بــا دو قسمت جداگانه ایجاد می نماییم.

```
## The concept of modularity
g <- graph.full(5) %du% graph.full(5)
g$layout <- layout.fruchterman.reingold
plot(g)
V(g)$color <- 2
V(g)[0:4]$color <- 1
plot(g)
```
<span id="page-35-2"></span>گراف ایجاد شده یک گراف ماژولار است. مقدار ماژولاریتی آن برابر با ۰.۵ می باشد.

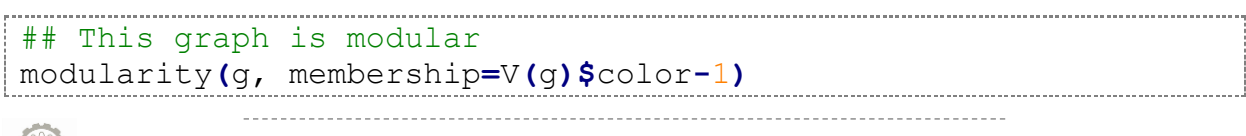

هحسن رئيسی | دانشکده کامپيوتر و فناورياطلاعات مشهرت تشکیف که استان دانشگاه صنعتی امیرکبیر گیلٍ فُ

این درحالی است که اگر کل گراف را یک اجتماع در نظر بگیریم، مقدار ماژولاریتی برابر با صفر می شود.

```
## If we have everyone in the same group,
## that is not modular
V(g)$color <- 1
modularity(g, membership=V(g)$color-1)
```

```
چناچه اجتماعها را به صورت تصادفی اختصاص دهیم، این مقدار منفی می شود.
```

```
## If we assign the vertices randomly to two
## groups, that is not very modular, either
V(g)$color <- sample(1:2, vcount(g), rep=TRUE)
plot(g)
modularity(g, membership=V(g)$color-1)
```
برای آزمایش بعدی، گراف کلوپ کاراته زاکاری را دانلود می کنیم. از آن جا که این گـراف در فرمـت pajek قـرار دارد، باید آن را به فرمت igraph تبدیل نماییم. انجام این کار به راحتی با اضافه *ک*ردن یـک آر گومـان بـه تـابع ورود گراف امکان بذیر است.

```
## Fast & greedy community detection
karate <- read.graph(
       "cneurocvs.rmki.kfki.hu/igraph/karate.net",format="pajek")
karate <- simplify(karate)
الگوریتم fastgreedy که یک الگوریتم بر مبنای ماژولاریتی است [۱۳]، روی این گراف اعمال مـی کنــیم. شــیوه
کار این الگوریتم بدین صورت است که هر گره را یک اجتماع در نظر میگیرد و طبق یـک روش حریصـانه شـروع بـه
ادغام این اجتماعات می کند. در هر مرحله ماژولاریتی گراف اندازهگیری و ذخیره می شود، تا این که تمـام گـرههـا بـه
یک اجتماع اختصاص پابند. پس از پایان این مرحله جایی که الگوریتم به بیشترین ماژولاریتی رسیدهبود، بـه عنـوان
            ساختاراجتماع در نظر میگیریم. با اجرای این الگوریتم، بیشترین ماژولاریتی مراحل به ۳۸.۰ می رسد.
```

```
system.time( fc <- fastgreedy.community(karate) )
fc$modularity
max(fc$modularity)
which.max(fc$modularity)
```
آرایه عضویت بیشترین ماژولاریتی به صورت زیر استخراج می گردد.

```
memb <- community.to.membership(karate, fc$merges, 
which.max(fc$modularity))
memb
```
این گراف را رسم میکنیم. شکل ۲۷ نتایج به دستآمده را نشان میدهد.

```
lay <- layout.kamada.kawai(karate)
plot(karate, layout=lay, vertex.size=5, vertex.label=NA,
      vertex.color=memb$membership+1, asp=FALSE)
```
هحسن رئيسی | دانشکده کامپيوتر و فناورياطلاعات مصنفعی العباسیان کبهبری اهی کبیر او فیتی امیرکبیر

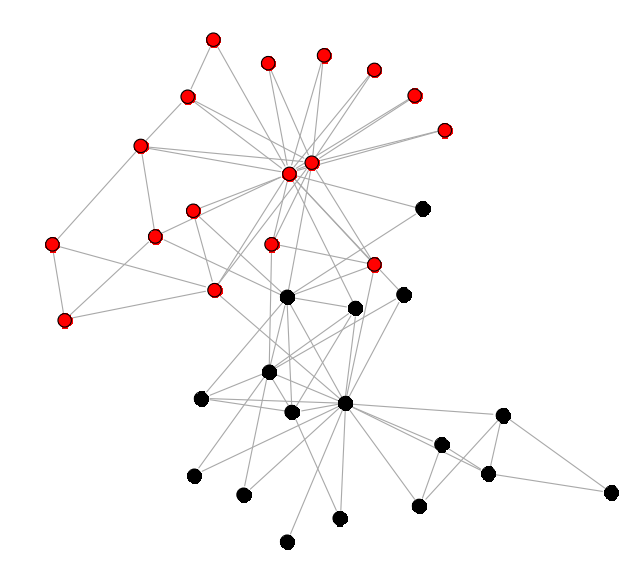

شکل ۲۷. اجتماعات به دست آمده با الگوریتم fastgreedy روی مجموعه داده کلوپ کاراته

مراحل بالا را روی الگوریتم Spinglass انجام میِ دهیم [۱۴] و نتایج را بـا هــم مقایســه مــی کنــیم. مـاژّولاریتی نتیجه نهایی ۴۲.۰ میباشد که به طور قابل ملاحظهای افزایش یافتهاست. البته زمان اجـرای الگـوریتم پیشـین کمتـر

<span id="page-37-0"></span>بود.

## Spinglass community detection system.time**(**spc **<-** spinglass.community**(**karate, spins**=**20**))** spc x11**()** plot**(**karate, layout**=**lay, vertex.size**=**5, vertex.label**=**NA, vertex.color**=**spc**\$**membership**+**1, asp**=**FALSE**)** ساختار به دستآمده این الگوریتم، دارای چِهار اجتماع است. اسکریپ فوق نتایج را رسم نیـز مـینمایـد (شـکل

[28\(](#page-37-1). دعتْس **()**11x ثبعث هیؽْد سعن ایي گشاف دس پٌدشٍای خذاگبًَ فْست ثگیشد.

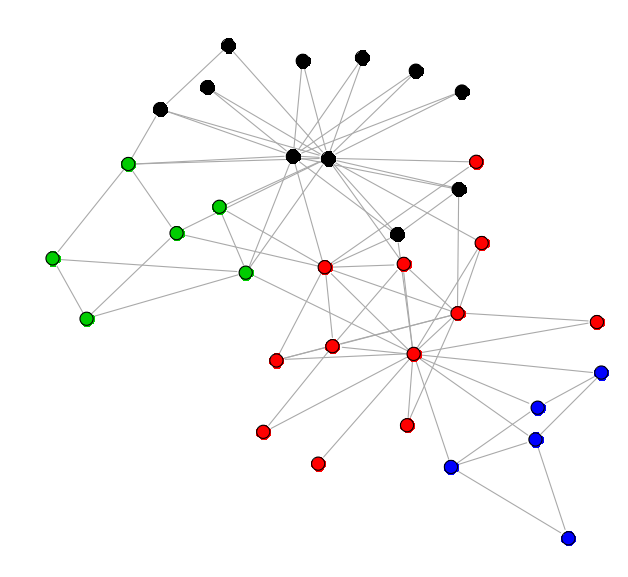

شکل ۲۸. اجتماعات به دست آمده با الگوریتم Spinglass روی مجموعه داده کلوپ کاراته

<span id="page-37-1"></span>

هحسن رئيسی | دانشکده کامپيوتر و فناورياطلاعات مشهرت تشکیل فیتی امیرکبیر ا<mark>ن</mark>گلوی امیرکبیر از فیتی اهی ای فیتی ا

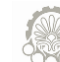

### <span id="page-38-0"></span>**4-4 بلْکُای چطبٌذٍ**

چسبندگی ساختاری (Structural cohesion)، کمترین تعداد گرمهایی از شبکهاجتماعی است که بایـد آن هـا را حذف کنیم تا حداقل دوگره که تاکنون به هم متصـل بودنـد، از یکـدیگر جـدا شـوند [۱۵]. در ایـن آزمـایش سـعی می کنیم، بلوکھایی از گرەھا کە چسبندگی زیادی دارند و حائل بین بلوکھا ھستند را بیابیم. ابتدا گرافـی کـه بایـد روی آن آزمایش انجام دهیم را می سازیم و برچسب هر گره را به ترتیب به صورت عددی شمارهگذاری می نماییم.

```
## Load the graph
cb <- graph( c(1,2,1,3,1,4,1,5,1,6,
                 2,3,2,4,2,5,2,7,
                 3,4,3,6,3,7,
                 4,5,4,6,4,7,
                 5,6,5,7,5,21,
                 6,7,
                 7,8,7,11,7,14,7,19,
                 8,9,8,11,8,14,
                 9,10,
                 10,12,10,13,
                 11,12,11,14,
                 12,16, 13,16, 14,15, 15,16,
                 17,18,17,19,17,20,
                 18,20,18,21,
                 19,20,19,22,19,23,
                 20,21, 21,22,21,23,
                 22,23)-1, dir=FALSE)
```
V**(**cb**)\$**label **<-** seq**(**vcount**(**cb**))**

بلوکبندی چسبندگی (Cohesive blocking)، یک روش برای مشخص کردن زیرمجموعههـای سلسـلهمراتبـی گرههای گراف، بر اساس چسبندگی ساختاری (یا اتصال گرهی) است. قبل از تعریف خود بلوکبنــدی چســبندگی لازم است، مفهوم دیگری را تعریف نمایم. برای گـراف G، زیرمجموعـه S از گـرههـای گـراف، maximally k-cohesive است، اگـر مجموعـهای بزرگتـر از S وجـود نداشـته باشـد کـه S زیرمجموعـه آن بـوده و اتصـال گرهـی ( vertex connectivity) آن بیشتر یا مساوی با k باشد (به عبارت دیگر S بزرگترین و چسبندهترین جز باشـد.). بـا توجـه بـه تعریف فوق، بلوکبندی چسبندگی، فرآیندی بازگشتی است که طی آن، زیرمجموعههـای maximally 1-cohesive یبک مجموعیه k-cohesive بزرگتیر را می بیابیم (k = l). سیاختار سلسیله مراتبیی هیم از روی همیین فرآینید (زیرمجموعههای چسبنده تر) به دست می آید.

blocks **<-** cohesive.blocks**(**cb**)** blocks 

هحسن رئيسی | دانشکده کامپيوتر و فناورياطلاعات مصنفعی العباسیان کبهبری اهی کبیر او فیتی امیرکبیر

نتایج بلوکبندی با اسکریپ زیر نمایش داده می شود. شکل ۲۹ ساختار سلسله مراتبـی و بلـوکـهـای موجـود را

نشان میدهد.

```
summary(blocks)
blocks$blocks
lapply(blocks$blocks, "+", 1)
                                 \frac{1}{\sqrt{1}}blocks$block.cohesion
plot(blocks, layout=layout.kamada.kawai, vertex.label.cex=2, 
    vertex.size=15, vertex.label.color="black")
                                                             ______________________________
```
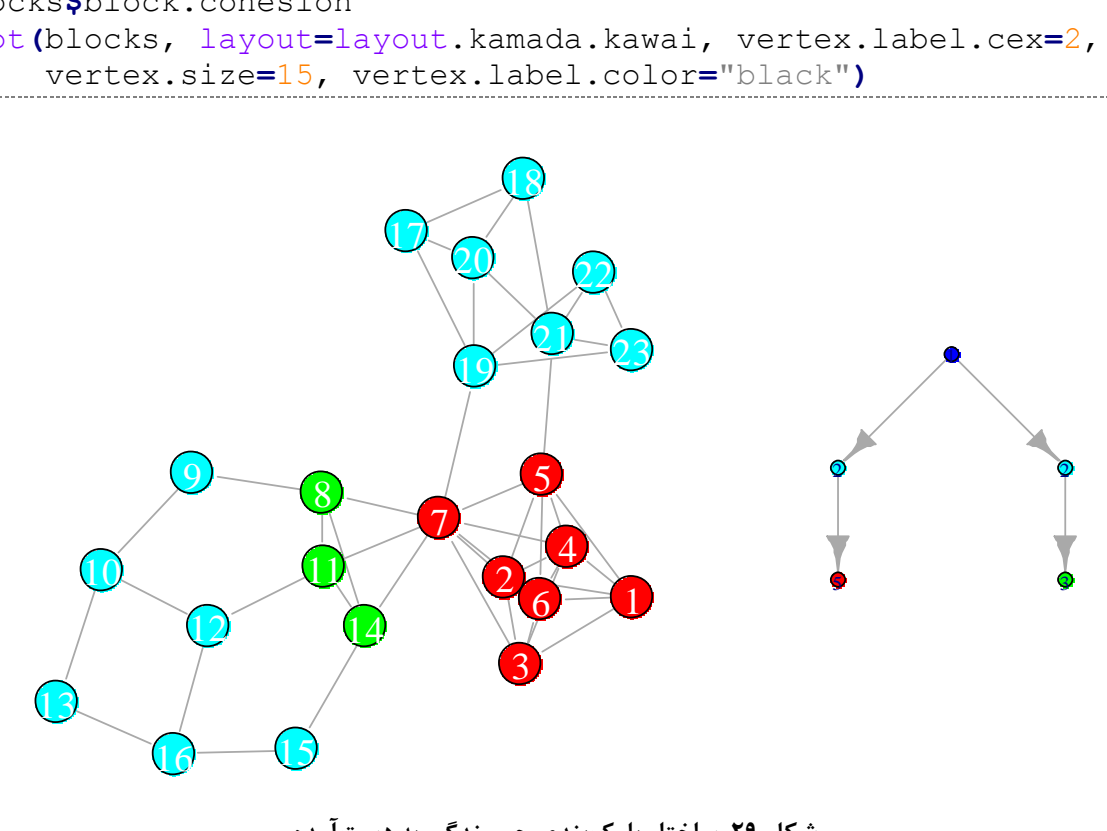

<span id="page-39-0"></span>**شکل .29 ضاختار بلْکبٌذی چطبٌذگی بَ دضتآهذٍ**

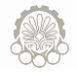

## <span id="page-40-0"></span>**5 مراجع**

[1] G. Csárdi and T. Nepusz, "igraph Reference Manual," *URL: http://igraph. sourceforge. net/documentation. html (accessed April 20, 2010)*.

[2] G. Csardi, "Large-scale network analysis," 2008.

[3] G. Csardi, "Package 'igraph'," Aug. 2010.

[4] Wikipedia contributors, "R\_(programming\_language)," *Wikipedia, The Free Encyclopedia*. Wikimedia Foundation, 23-Jul-2011.

[5] L. Lam, *An introduction to R*. 2010.

[6] RapidIVideos, *An Introduction to the Rapidminer R Extension*. YouTube.com , 2010.

[7] A. L. Barabási and R. Albert, "Emergence of scaling in random networks," *Science*, vol. 286, no. 5439, p. 509, 1999.

[8] T. M. J. Fruchterman and E. M. Reingold, "Graph drawing by force-directed placement," *Software- Practice and Experience*, vol. 21, no. 11, p. 1129–1164, 1991.

[9] T. Kamada and S. Kawai, "An algorithm for drawing general undirected graphs," *Information processing letters*, vol. 31, no. 1, p. 7–15, 1989.

[10] P. Erdos and A. Renyi, "On random graphs," *Publicationes mathematicae*, vol. 6, no. 290-297, p. 53–54, 1959.

[11] Wikipedia contributors, "Centrality," *Wikipedia, The Free Encyclopedia*. Wikimedia Foundation, 27-Jul-2011.

[12] M. E. J. Newman and M. Girvan, "Finding and evaluating community structure in networks," *Physical review E*, vol. 69, no. 2, p. 026113, 2004.

[13] A. Clauset, M. E. J. Newman, and C. Moore, "Finding community structure in very large networks," *Physical review E*, vol. 70, no. 6, p. 066111, 2004.

[14] J. Reichardt and S. Bornholdt, "Statistical mechanics of community detection," *Physical Review E*, vol. 74, no. 1, p. 016110, 2006.

[15] J. Moody and D. R. White, "Structural Cohesion and Embeddedness: A Hierarchical Concept of Social Groups," *American Sociological Review*, vol. 68, no. 1, pp. 103-127, Feb. 2003.

هحسن رئيسی | دانشکده کامپيوتر و فناورياطلاعات مصمحت تشکیل است. دانشگاه صنعتی امیرکبیر ا